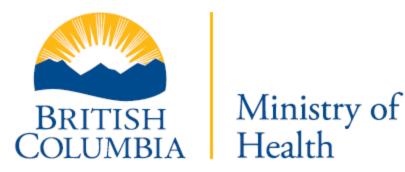

# BC E-Substances Reporting (BCER) User Guide

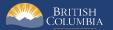

### Introduction

The <u>E-Substances Regulation</u> introduced requirements for all businesses who currently sell e-substances or intend to sell e-substances in British Columbia. Business owners must submit a Notice of Intent to Sell E-Substances to the Ministry of Health to sell restricted e-substances from each retail location. There are also requirements to provide individual Product and Manufacturing Reports at least six weeks before the product can be sold.

The Ministry of Health launched the <u>BC E-Substances Reporting</u> (BCER) application for vapour product retailers on December 16, 2020. Retailers are now required to use the BCER to fulfill their new reporting obligations under the <u>E-Substances</u> <u>Regulation</u>.

This User Guide has been developed to provide retailers with assistance and troubleshooting tips when using BCER.

If you have submitted your required reports and have waited six weeks before selling, you <u>DO NOT</u> need approval from the Ministry of Health or health authorities once six weeks have passed.

### **Information Icon**

The information icon is included throughout this document to provide additional context.

Last Update: December 10, 2024

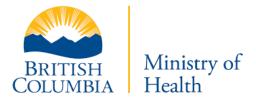

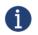

This icon indicates additional information about or related to a process.

# Table of Contents

| Introduction                                                            | 2  |
|-------------------------------------------------------------------------|----|
| Information Icon                                                        |    |
| Browser Requirements                                                    | 6  |
| Access BCER                                                             |    |
| Login and BCeID                                                         | 8  |
| Navigation                                                              | 11 |
| Converting Excel Files to CSV Files                                     | 13 |
| My Dashboard                                                            | 15 |
| My Business<br>Subscribe to the Text System Notification                |    |
| Subscribe to the Text System Notification                               |    |
| Unsubscribe from the Text System Notification                           |    |
| Unsubscribe from the Text System Notification<br>Enter Business Details |    |

Last Update: December 10, 2024

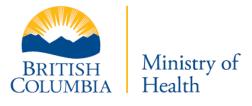

| Add Business Locations                           | 22 |
|--------------------------------------------------|----|
| Upload Business Location List File               |    |
| Add Locations Manually                           |    |
| Multiple Contact Update                          |    |
| Edit, Close, or Delete Existing Business Details |    |
| Edit a Location                                  |    |
| Edit a Location with Duplicated Address Found    |    |
| Close a Location                                 |    |
| Delete a Location                                |    |
| Notice of Intent to Sell E-Substances            | 58 |
| Submit a Notice of Intent to Sell E-Substances   |    |
| Renew a Notice of Intent                         |    |
| Product Reports                                  | 63 |
| Submit Product Report                            |    |
| Upload a Product Report File                     |    |
| Add from an Existing Location                    |    |
| Delete Product Report                            |    |
| Manufacturing Reports                            | 85 |
| Submit Manufacturing Reports                     |    |
| Complete a Manufacturing Report                  |    |
| Delete a Manufacturing Report                    |    |

### Last Update: December 10, 2024

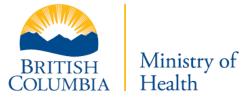

| Sales Reports                    | 100 |
|----------------------------------|-----|
| Sales Report Template            | 101 |
| Submit Sales Report              |     |
| Replace Sales Reports            | 110 |
| Frequently Asked Questions (FAQ) | 116 |
| Appendix 1: Support              | 117 |

Last Update: December 10, 2024

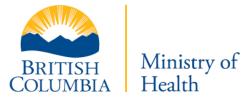

### **Browser Requirements**

Users must access the database from a desktop computer. The application supports the latest versions of Firefox, Google Chrome, Safari, or Microsoft Edge. **The application is not compatible with Internet Explorer. The BCER is not compatible with mobile devices at this time.** 

### Access BCER

To access the BCER application and its associated data, users must be logged in from within Canada. This restriction ensures compliance with regional data security and privacy regulations. If you are attempting to access the application from outside of Canada, please note that access may be restricted.

When you access the BCER, this is the first page you will see.

| E-Substances<br>E-Substances | s Reporting Application                                                                                                    |                       |
|------------------------------|----------------------------------------------------------------------------------------------------|-----------------------|
|                              | E-Substances Reporting Application                                                                                                    |                       |
|                              | The new E-Substances Regulation introduced requirements for all businesses who currently sell E-substances or intend to<br>sell E-substances in British Columbia. Business owners must notify the Ministry of Health of their intent to sell restricted E-<br>substances 6 weeks prior to their first sale. Product Reports (and Manufacturing Reports as applicable) must also be submitted<br>at least 6 weeks before the product can be sold. The Notice of Intent to Sell E-Substances is required for each location of your<br>business and only for non-therapeutic nicotine E-substances. If you completed your Notice of Intent and submitted your<br>product and manufacturing reports prior to October 5th, 2020, there is no action required until you renew your Notice of<br>Intent before January 15, 2021. However, if you are updating your product reports before this time, you will have to use the<br>B.C. E-Substances Reporting Application. |                       |
|                              | For technical support, please send an email to vaping.info@gov.bc.ca                                                                                                    |                       |
|                              | For questions related to submitting your business details, NOI and product or manufacturing reports, please send an email to<br>vaping.info@gov.bc.ca                                                                                                    |                       |
|                              | NOTE: Business owners that fail to submit their Notice of Intent and that fail to comply with the new reporting<br>requirements may be subject to offences under the Public Health Act.                                                                                                    |                       |
|                              | This application utilizes BCe1D for authentication.                                                                                                    | mber 10, 2024         |
|                              | Continue with Basic BCeID $\rightarrow$ 1.                                                                                                    |                       |
|                              | $\fbox \qquad \qquad \qquad \qquad \qquad \qquad \qquad \qquad \qquad \qquad \qquad \qquad \qquad \qquad \qquad \qquad \qquad \qquad \qquad$                                                                                                    | Ministry of<br>Health |

1. Click Continue with Basic BCeID.

You will be forwarded to the BCeID login page.

| Log in with BC@ID                                                                           | Need help?                                                                             |
|---------------------------------------------------------------------------------------------|----------------------------------------------------------------------------------------|
| User ID<br>Use a Basic BCeID                                                                | Contact the BCelD Help Desk                                                            |
| Password                                                                                    |                                                                                        |
| Continue Eorgot your user ID or password?                                                   |                                                                                        |
| No account?<br>Register for a BCeID                                                         |                                                                                        |
| • <u>4</u> .                                                                                |                                                                                        |
|                                                                                             |                                                                                        |
|                                                                                             |                                                                                        |
| ess to or unauthorized use of data on this computer system by any person other than the aut | horized employee(s) or owner(s) of an account is strictly prohibited and may result in |

2. Login with your existing Basic BCeID. Use your BCeID USERNAME to login.

- 3. If you have forgotten your ID or password, click **Forgot your user ID or password**.
- 4. To create a new Basic BCeID, click **Register for a BCeID**.

Last Update: December 10, 2024

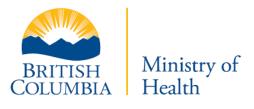

### Login and BCeID

A

Users must have a **Basic BCeID** or a **Business BCeID** to log in.

To create a Basic BCeID or Business BCeID, access the following webpage: <u>https://www.bceid.ca/register/</u> (this can be done through the BCER).

This user guide only shows an example of Basic BCeID creation.

The process for creating a Business BCeID is lengthier and will require a proof of identity. <u>It is the recommended</u> <u>type of account for this application</u>.

Last Update: December 10, 2024

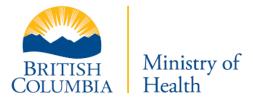

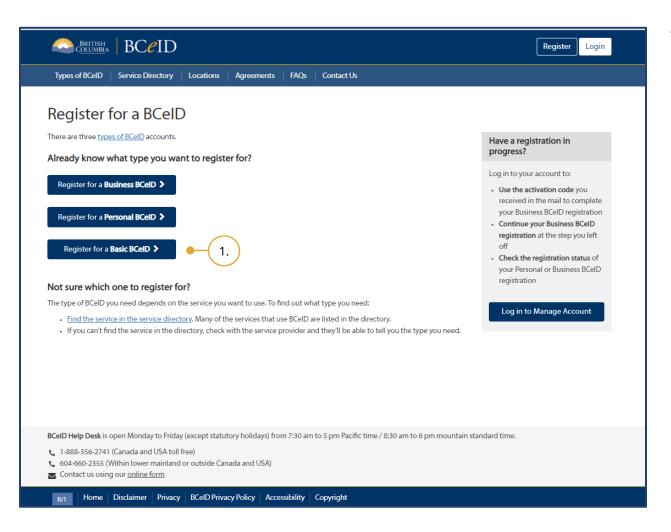

1. Click **Register for a Basic BCeID**.

#### Last Update: December 10, 2024

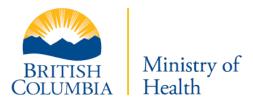

| Coumbea BCCID                                                                           |                                                           | Register                                             |
|-----------------------------------------------------------------------------------------|-----------------------------------------------------------|------------------------------------------------------|
| Types of BCeID Service Directory Locations Ag                                           | reements FAQs Contact Us                                  |                                                      |
| Register for a Basic BCeID                                                              | • 2.                                                      |                                                      |
| Given/First Name                                                                        |                                                           |                                                      |
| First Middle Name (optional)                                                            |                                                           |                                                      |
| Other Middle Names (optional)                                                           |                                                           |                                                      |
| Email                                                                                   |                                                           |                                                      |
| Phone Number (optional)                                                                 |                                                           |                                                      |
|                                                                                         |                                                           |                                                      |
| User ID<br>Choose your user ID. You'll use this user ID with your password              | to log in.                                                |                                                      |
| Password<br>Choose a password at least 8 characters long, to a max of 14 c<br>passwords | aracters long. Passwords should have lower & upper case k | etters, numbers and symbols. <u>Learn more about</u> |
| Weak Medium Strong                                                                      |                                                           |                                                      |
| Confirm Password                                                                        |                                                           |                                                      |
|                                                                                         |                                                           |                                                      |

2. Users must enter all the necessary information to complete the BCeID registration.

Once Basic BCeID has been created, log into <u>https://bcer.hlth.gov.bc.ca</u> and follow the steps above.

#### Last Update: December 10, 2024

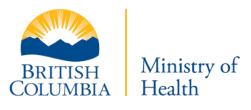

Do not create a new profile if you have an existing account. If you have forgotten your password, click **Forgot your user ID or password?** from the login screen.

# Navigation

The following section provides information on navigating through the BCER, including important information about the steps that must be followed as well as key buttons and tips to support data entry.

### Welcome to E-Substances Reporting Application

As a first-time user of this application, you need to finish the initial setup of your organization. Next time you login, you will not have to complete this step.

If you have already submitted a product and manufacturing report by email to <u>vaping.info@gov.bc.ca</u>, you will have to reupload this into the BCER.

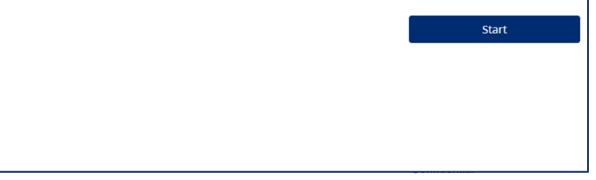

You will see this page the first time you access the BCER.

1. Click **Start**.

### Note:

- You can sign out of the BCER at anytime by clicking **Sign Out**.
- The navigation pane along the left will enable you to navigate through the application and

includes the reports that you must submit.

 The<sup>①</sup> symbol indicates that you have not yet completed a required step. Once a step has been completed, the <sup>①</sup> will change to a ②.

During each step, you will also have the option to download a CSV file of the reports that you have submitted, if needed for your records. This can be done by clicking download csv on each table.

This is NOT required to progress through the application and is only included as an optional step for retailers, for convenience.

Last Update: December 10, 2024

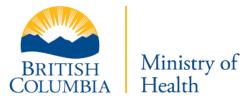

# Converting Excel Files to CSV Files

The BCER requires CSV files when uploading information. Only CSV files will be accepted. A CSV file is a plain-text file that supports the transfer of data between applications. Excel files can be converted to CSV files to support data uploads. To convert an Excel file to a CSV file, use the following steps.

| 4   | × ×     | Calibn + 1      |                   | = _ & - ab             | Wrap Text General -                  |                                                        | ) 🗄 🏲 🚺               | ∑ AutoSum →             | 4                       |
|-----|---------|-----------------|-------------------|------------------------|--------------------------------------|--------------------------------------------------------|-----------------------|-------------------------|-------------------------|
|     | te 💉    |                 |                   |                        | Merge & Center ▼ \$ ▼ % ≯ \$ .00 .00 | Conditional Format as Ce<br>Formatting → Table → Style | Il Insert Delete Form | nat Si                  | Z<br>ort&<br>ilter ≁ \$ |
| lip | board 🗔 | Font            | Est.              | Alignment              | t 🖬 Number 5                         | Styles                                                 | Cells                 | Editing                 | g                       |
|     |         | • : X V         | fx                |                        |                                      |                                                        |                       |                         |                         |
|     |         |                 | J <sub>x</sub>    | D                      | E                                    | F                                                      | G                     | н                       |                         |
| 4   | A       | B<br>Brand Name | С                 | D<br>Manufacturer Name |                                      | · ·                                                    | -                     | H<br>Manufacturer Email | Conc                    |
|     |         | В               | С                 | D<br>Manufacturer Name |                                      | · ·                                                    | -                     |                         | Conc                    |
|     | A       | В               | C<br>Product Name |                        |                                      | I) Manufacturer Address                                | -                     |                         | Con                     |

1. Open the original Excel document. Click **File**.

The screenshot shows an example of a file that is **not** yet in the required CSV format as there are a number of formatting features (text wrapping, borders, colour) that are not be seen in a CSV file.

Last Update: December 10, 2024

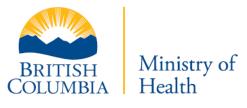

| $\bigotimes$ |               | узринд нед тромики терон. (т) + каке. стипне, зорине и                           |
|--------------|---------------|----------------------------------------------------------------------------------|
| Info         | Save As       | Save As X                                                                        |
| New          | ~             | ← → → ↑ 🦲 > This PC > 10.0.2.0 (C:) > Vaping Reports → 👌 🔎 Search Vaping Reports |
| Open         | L Recent      | Organize - New folder                                                            |
| Save         | OneDrive -    | Date modified Type                                                               |
| Save As 🔶    | —( 2. )       | Downloads     No items match your search.     Music                              |
| History      | <b>\$</b>     | 📰 Pictures                                                                       |
| Print        | -             | 10.0.2.0 (C)                                                                     |
| Share        | This PC       | 3. Jie name: Vaping-reg-product-report                                           |
| Export       | 🛉 Add a Place | Save as type: CSV (Comma delimited)                                              |
| Publish      | Browse        | Authors: Line 1, Line Tags: Add a tag                                            |
| Close        | DIONIC        | ∧ Hide Folders    5.  Tools ▼  Save  Cancel                                      |

- 2. Click Save As.
- 3. Enter the filename.
- 4. Click the drop-down box below the document name.

#### Select CSV (Comma delimited)

- (\*.csv) from the dropdown list.
- 5. Click **Save**.

|   | Α          | В          | C          | D         | F          | F          | G         | н         |           | 1         | к                | 1                                                                                                    | м       |
|---|------------|------------|------------|-----------|------------|------------|-----------|-----------|-----------|-----------|------------------|----------------------------------------------------------------------------------------------------|---------|
| - |            | -          |            | -         | -          | · ·        |           |           |           |           | is in the second | e de la companya de la companya de l |         |
| 1 | type       | brandivan  | productiva | manufacti | manufacti  | manufacti  | manufacti | manufacti | concentra | container | cartridge        | Ingredien                                                                                                    | flavour |
| 2 | E-juice    | E-cigarett | vape1      | Global Va | Jim        | 1234 Main  | 123-456-7 | contact@l | 50 mg/ml  | 100 ml    | n/a              | Propylene                                                                                                    | tobacco |
| 3 | E-juice    | E-cigarett | vape 3     | Global Va | Tim G      | 1234 Exam  | 1.11E+09  | manufact  | 900 mg/m  | 1000 ml   | n/a              | Propylene                                                                                                    | mint    |
| 4 | vape cartr | E-cigarett | vape 4     | Global Va | Bob Smith  | 1234 Tank  | 1.23E+09  | support@  | 99 mg/ml  | n/a       | 3 mL             | Propylene                                                                                                    | ice     |
| 5 | vape cartr | E-cigarett | vape tank  | ModWorld  | Sam R Ma   | 1234 5th S | 1.11E+09  | support@  | 0 mg/ml   | n/a       | 5 ml             | Propylene                                                                                                    | apple   |
| 6 | E-juice    | E-cigarett | vape cart  | Quick vap | Kathy T    | 1234 S. No | 1.23E+09  | support@  | 20 mg/mL  | 30 mL     | n/a              | Propylene                                                                                                    | tobacco |
| 7 | Disposabl  | E-cigarett | use-n-thro | Quick vap | Victoria M | 1234 West  | 1.23E+09  | support@  | 20 mg/mL  | n/a       | 5 mL             | Propylene                                                                                                    | mentho  |
| 8 |            |            |            |           |            |            |           |           |           |           |                  |                                                                                                    |         |

Last Update: December 10, 2024

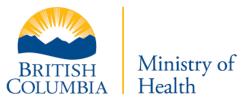

Confidential

6. Close and reopen the file to confirm that it has been saved as a CSV.

The screenshot shows an example of a file that no longer contains formatting features as it has been

saved as a CSV file and this means that it is now ready to upload to the BCER.

## My Dashboard

ĺ

The Dashboard displays the status of the Notice of Intent, Product Report, Manufacturing Report, and Sales Report. Businesses are required to submit all these reports for **each** retail location.

The Manufacturing report is only required if the retailer has indicated that they were manufacturing products at one of their locations.

Last Update: December 10, 2024

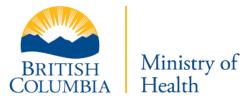

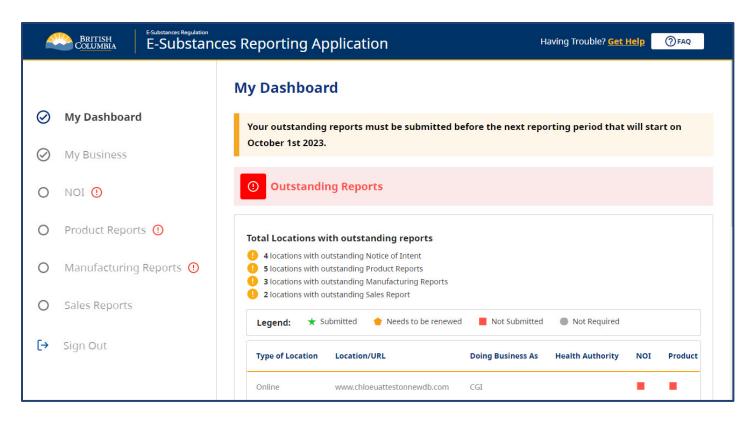

If the "Outstanding Reports" red banner is displayed, it means that you must submit at least one report for at least one of your locations and that you are not currently compliant with the legislation.

Last Update: December 10, 2024

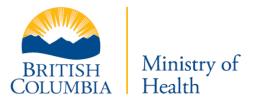

The Product Report will show as a green dot as soon as you submit at least one Product report for a given location. This does not mean that you no longer have to submit Product reports for that location. If you intend to sell new products you will need to continue submitting your new products for that location.

Having the "No Outstanding Report" banner should be your goal. If all the dots are green that means all your reports were submitted and you are currently not expected to submit anything (except Product reports as mentioned above). Enforcement officers will be able to review your submissions and make sure that they respect the provincial legislation.

### My Business

Businesses are required to submit reports for all retail locations. To support the submission of data for multiple locations, businesses may report on all locations under one business profile. Businesses have the option to upload a CSV list of all retail locations or manually enter the business locations.

### Subscribe to the Text System Notification

This feature allows you to subscribe to a Text Notification system. The Ministry of Health will send text messages to your registered numbers when the new reporting period is approaching and submissions are due.

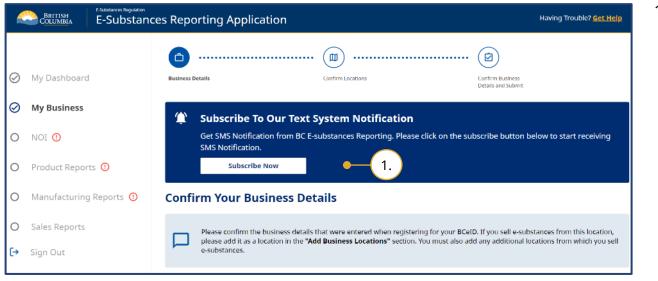

1. Click Subscribe Now.

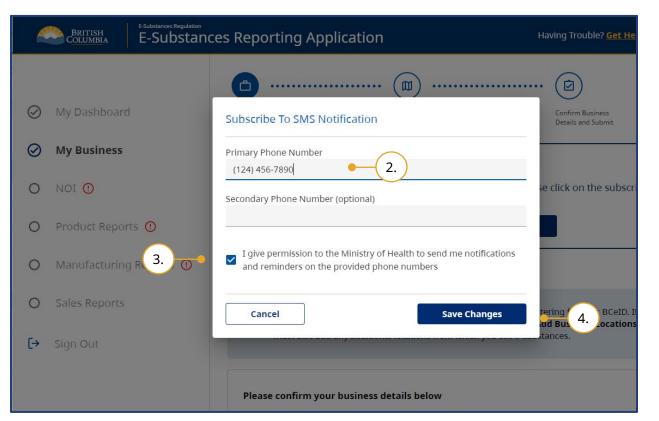

- 2. Add your Primary Phone Number.
  - a. *Optional*. Add a secondary Phone Number.
- Select the I give permission to the Ministry of Health to send me notifications and reminders on the provided phone numbers checkbox.
- 4. Click Save Changes.

#### Last Update: December 10, 2024

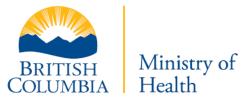

|           | BRITISH       | E-Substances Reporting Applic | ation .      |                                                                                                    |
|-----------|---------------|-------------------------------|--------------|----------------------------------------------------------------------------------------------------|
|           |               |                               | <b>O</b> .   | Success!                                                                                                    |
| $\oslash$ | My Dashboard  |                               | Business Det | ills Confirm Locations Confirm Business<br>Dotaits and Submit                                                                           |
| Ø         | My Business   |                               | ۲            | Subscribe To Our Text System Notification                                                                                               |
| 0         | NOI           |                               |              | Get SMS Notification from BC E-substances Reporting. Please click on the subscribe button below to start receiving SMS<br>Notification. |
| 0         | Product Repor | ts 🛈                          |              | Visubscribe Unsubscribe                                                                                                    |

The "Successfully Subscribed to SMS Notification" message will display on the screen to inform you that you successfully subscribed to the text System Notification.

### Unsubscribe from the Text System Notification

| 4         |                | E-Substances Reporting Applic | ation                                                                                                    |
|-----------|----------------|-------------------------------|----------------------------------------------------------------------------------------------------|
| $\oslash$ | My Dashboard   |                               | Duriness Details Confirm Locations Confirm Duciness Details and Submit                                                               |
| $\oslash$ | My Business    |                               | Subscribe To Our Text System Notification                                                                                            |
| 0         | NOI 🕕          |                               | Get SMS Notification from BC E-substances Reporting. Please click on the subscribe button below to start receiving SMS Notification. |
| 0         | Product Report | s 🛈                           | Subscribe Unsubscribe                                                                                                    |

### 1. Click Unsubscribe.

A confirmation request message displays.

- 2. Select the I confirm that I want to unsubscribe from notification system checkbox.
- 3. Click Unscubscribe Now.

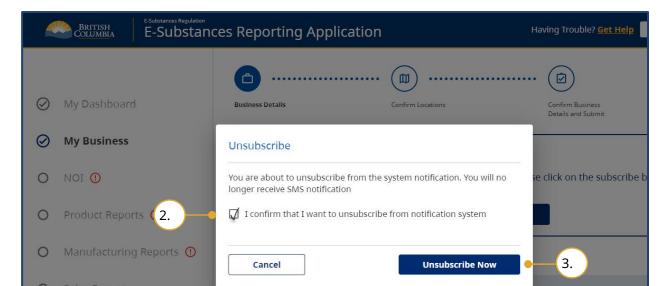

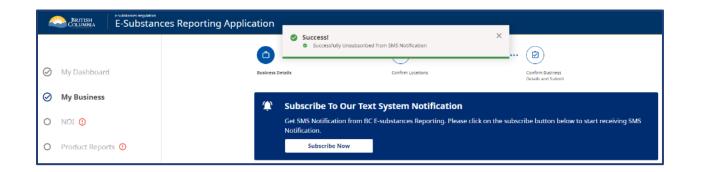

The "Successfully Unsubscribed from SMS Notification" message will display on the screen to inform you that you successfully unsubscribed from the text System Notification.

#### Last Update: December 10, 2024

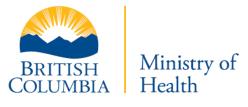

### **Enter Business Details**

| Confirm Your Business Details                                                                                                    |                                       |                                 |  |  |  |  |  |  |
|----------------------------------------------------------------------------------------------------|---------------------------------------|---------------------------------|--|--|--|--|--|--|
| Please confirm the business details that were entered when registering for your BCeID. If you sell e-substances from this location, please add it as a location in the "Add Business Locations" section. You must also add any additional locations from which you sell e-substances. |                                       |                                 |  |  |  |  |  |  |
| Please confirm your business details below                                                                                                    |                                       |                                 |  |  |  |  |  |  |
| Business legal name *                                                                                                    | Name under which business is conduc   | cted *                          |  |  |  |  |  |  |
| The legal name of your business is required                                                                                                    | The name of your business is required |                                 |  |  |  |  |  |  |
| Business address line 1 *                                                                                                    | Business address line 2               |                                 |  |  |  |  |  |  |
| The address of your place of business is required                                                                                                    |                                       |                                 |  |  |  |  |  |  |
| City *                                                                                                    | Province *                            | Postal code *                   |  |  |  |  |  |  |
|                                                                                                    | British Columbia 👻                    |                                 |  |  |  |  |  |  |
| City is a required field                                                                                                    |                                       | Postal code is a required field |  |  |  |  |  |  |
| Business phone number *                                                                                                    | Business email *                      |                                 |  |  |  |  |  |  |
|                                                                                                    |                                       |                                 |  |  |  |  |  |  |
| A phone number is required                                                                                                    | Email is a required field             |                                 |  |  |  |  |  |  |
| Business web page                                                                                                    |                                       | Update Business Details         |  |  |  |  |  |  |
|                                                                                                    |                                       |                                 |  |  |  |  |  |  |
|                                                                                                    |                                       |                                 |  |  |  |  |  |  |

Enter the information for your business.

The database is designed to collect business contact details as well as details for each retail location (next step). Therefore, ensure that you provide information for your business and the **information for each retail premises, when adding locations.** 

#### Last Update: December 10, 2024

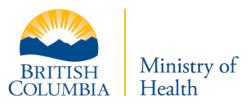

# Add Business Locations

You are required to submit reports for all retail locations from which you sell e-substances.

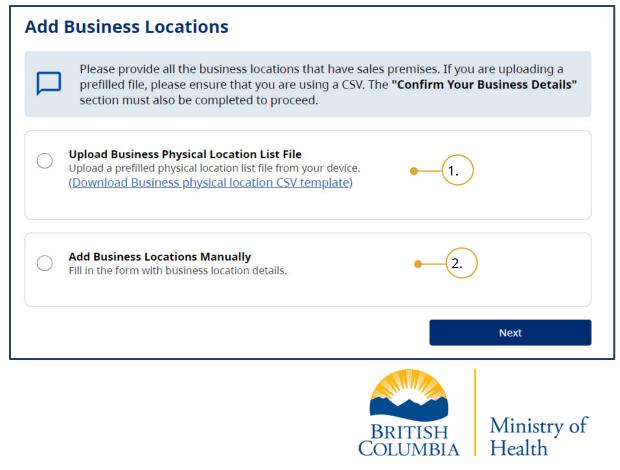

All businesses must add at least one location into the application.

If the address identified in the Business Details section is the same address for a retail premises, it must still be added as a location. You have two options for adding locations to your business:

- 1. Upload a CSV file of all locations.
- 2. Add locations manually.

### Last Update: December 10, 2024

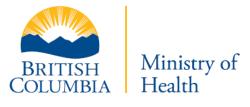

### Upload Business Location List File

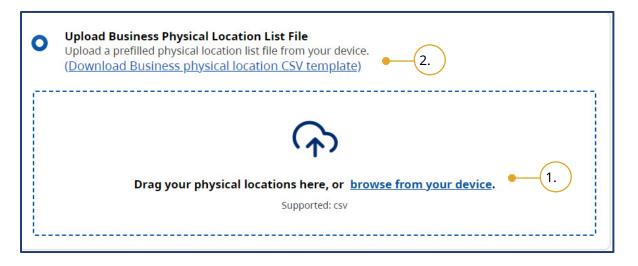

- 1. Upload a CSV file:
  - a. Drag and drop the CSV file from your computer into the data upload section.
  - b. Retailers can also select **browse** from your device.
- Business owners may use their own CSV file if it contains the correct headers or download the CSV template created by the Ministry of Health for retailers to use.

#### Last Update: December 10, 2024

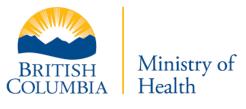

#### Map CSV Headers

The BCER uses Header Mapping to match required headings in the BCER headers to fields in a CSV file. This allows retailers to use their own templates or templates provided by manufacturers for uploading required reports.

| ap Your Provided CSV Headers |                          |  |  |  |
|------------------------------|--------------------------|--|--|--|
| Required field in our system | Field from your CSV file |  |  |  |
| Business Address             | Address 👻                |  |  |  |
| Postal Code                  | Postal Code 🔹            |  |  |  |
| City                         | City •                   |  |  |  |

 After uploading your file, you must map the Required field in our system (left) to the Field from your CSV file (right).

If you are using your own template, the title of each header may not be identical.

#### Last Update: December 10, 2024

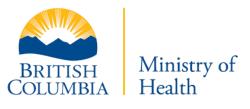

| Retail location health authority region          | Health Authority 👻  |
|--------------------------------------------------|---------------------|
| The name this location is doing business as      | Doing Business As 👻 |
| Do you manufacture E-<br>substances on premises? | Manufacturing 👻     |
| Cancel 4.                                        | Map Headers         |

4. Once you have mapped all headers , click **Map Headers**.

| Upload a pro | siness Location List File<br>efilled location list file from your device.<br>Business location CSV template)                                   |      |
|--------------|----------------------------------------------------------------------------------------------------|------|
| Your CSV     | g-business-locations (11).csv<br>file has been mapped successfully. Click next to complete upload and confirm your entries.<br>vith new upload | ×    |
|              |                                                                                                    |      |
|              | rm with business location details.                                                                                                    |      |
|              |                                                                                                    | Next |

You will receive a message that "Your CSV Files has been mapped successfully."

<sup>5.</sup> Click **Next**.

#### **Confirm Business Locations**

Once you have successfully uploaded your CSV, you will be asked to confirm your list of business locations.

| e confirm your b<br>e of intent to sell |                          | insure that all locati | ons have been enter | ed correctly as they a | re required when sub | omitting repor | ts and your |
|-----------------------------------------|--------------------------|------------------------|---------------------|------------------------|----------------------|----------------|-------------|
| isiness Locatio                         | ns                       |                        |                     |                        |                      |                |             |
| u have 4 retail locat                   |                          |                        |                     |                        |                      |                |             |
|                                         | cations in error         |                        |                     | 4.                     | -                    | 🛃 Download     | i csv       |
| Type of Location                        | Address/URL              | Postal Code            | City                | Business Phone         | Business email       | Health Aut     | 1           |
| Physical                                | 111 Pine Ave             | A1A1A1                 | Burnaby             | 123-456-7890           | resourcing@e         | interior       | / 0         |
| Physical                                | 7 Park Pl, u             | A1A1A1                 | Prince Ruper        | 1112223456             | Owner@mybusi         | interior       | / 0         |
| Physical                                | 1 Industrial             | A1A1A1                 | Vancouver           | 1234567890             | me@myemail.c         | northern       | / 0         |
| Physical                                | 789 Main St <sub>r</sub> | A1A1A1                 | Vancouver           | 111-222-3456           | support@comp         | interior       | / 0         |

- 1. Navigate through pages using the navigation bar, if needed.
- 2. To return to the previous page, click **Edit Uploaded Information**.
- 3. Once you have confirmed that all information is correct, click **Next**.
- 4. *Optional:* You can download a CSV of your file.

Last Update: December 10, 2024

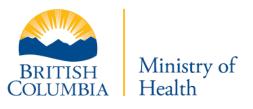

### Last Update: December 10, 2024

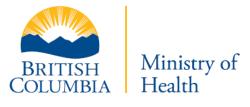

|                    |                       |                        | r Report by clicking c | on the "Download Erro | r CSV" button. |                 |
|--------------------|-----------------------|------------------------|------------------------|-----------------------|----------------|-----------------|
| A There is 1 du    | iplicate address four | nd. 1175 Douglas St, ' | Victoria, BC;          |                       |                |                 |
| ] Only display loc | ations in error       |                        |                        |                       | L.             | 」Download Error |
| Type of Location   | Address/URL           | Postal Code            | City                   | Business Phone        | Business email | Health Auth     |
| Physical           | 822 Greybria          | V9W 1A2                | Campbell Riv           | 2594824               | c.yu@cgi.com   | Island Health   |
| Physical           | 1175 Douglas          | V8W 2E1                | Victoria               | 23556                 | c.yu@cgi.com   | Island Health   |
|                    | 1887 Forrest          | V8R 3G7                | Saanich                | 2564533655            | chloey2280@g   | island          |

5. All the Business Locations entered will be validated.

If the addresses of your uploaded locations were not found or if a field in your file was incorrect, an error report will be available for download. This error report will indicate what the errors are.

If the addresses of the uploaded locations already exist in the database, a warning banner will display to notify you along with its respective address. You will also receive an email notifying you of this issue

To learn how to correct the duplicate address error, please refer to <u>Edit a</u> <u>Location with Duplicated Address</u>.

#### Last Update: December 10, 2024

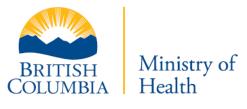

### Last Update: December 10, 2024

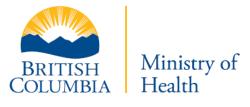

| Type of Location | Address/URL  | Postal Code | City         | Business Phone | Business email | Health Aut |
|------------------|--------------|-------------|--------------|----------------|----------------|------------|
| Physical         | 111 Pine Ave | A1A1A1      | Burnaby      | 123-456-7890   | resourcing@e6  | hterior    |
| Physical         | 7 Park Pl, u | A1A1A1      | Prince Ruper | 1112223456     | Owner@mybusi   | 7. 🗾 🖬     |

- 6. On the same page, you can edit by clicking the pencil icon, or
- 7. Delete individual lines by scrolling to the right in the table and clicking edit or delete.

| My Bus | siness                                                                                                    |
|--------|----------------------------------------------------------------------------------------------------|
|        | Your Business Details have been submited.                                                                                                    |
|        | nue to sell vape products you must also submit the following items: Notice of intent, Product Report, and Manufacturing Report (if your<br>ations also manufacture e-vape products) |

Once your location information has been submitted, you will receive a "Your Business Details have been submitted" message.

You can then proceed to submit your Notice of Intent, Product Report, and Manufacturing Report.

**Note**: if you submitted Business Locations with duplicated address, you will receive an email to the

Last Update: December 10, 2024

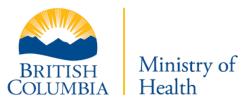

Business Email associated with the duplicated address

### Add Locations Manually

| Add Business Locations                                                                                                    |      |
|----------------------------------------------------------------------------------------------------|------|
| Please provide all the business locations that have sales premises. If you are uploading a provide all the business locations that have sales premises. If you are uploading a provide all the <b>"Confirm Your Business Details"</b> section must also be completed |      |
| Upload Business Physical Location List File<br>Upload a prefilled physical location list file from your device.<br>(Download Business physical location CSV template)                                                                                                |      |
| • Add Business Locations Manually<br>Fill in the form with business location details.                                                                                                    |      |
| Add Location 2.                                                                                                    |      |
|                                                                                                    | Next |

- 1. Select Add Business Locations Manually.
- 2. Click Add Location.

#### Last Update: December 10, 2024

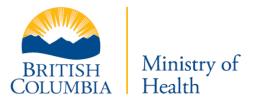

The following screen displays for you to enter the location information.

### Last Update: December 10, 2024

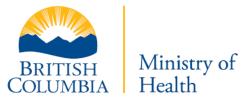

| Prysical Online Online and Physical deferse of sales premises from which restricted e-substance sold usiness address line 1* C usiness Contact Info of sales premises from which restricted e-substance sold usiness Email* Business Phone Number* or Output the name this location is doing business as or epersons under 19 years of age permitted on the sales premises?* Yes No Which regional health authority is the sales premises located in? A map of the regional health authorities can be found at the following link*                                                                                                    | Add Business Location                                                 |                                                                            |
|----------------------------------------------------------------------------------------------------|-----------------------------------------------------------------------|----------------------------------------------------------------------------|
| online online online online and Physical usiness dates premises from which restricted e-substance sold usiness contact into of sales premises from which restricted e-substance sold usiness Email* Business Phone Number* org org<                                                                                                    | Please state your type of location                                    |                                                                            |
| online and Physical defress of sales premises from which restricted e-substance sold usiness contact info of sales premises from which restricted e-substance sold usiness Contact info of sales premises from which restricted e-substance sold usiness Email*                                                                                                    | O Physical                                                            |                                                                            |
| ddress of sales premises from which restricted e-substance sold<br>usiness address line 1*                                                                                                    | Online                                                                |                                                                            |
| usiness address line 1*  usiness contact Info of sales premises from which restricted e-substance sold  usiness Email*  Business Phone Number*  postal Code *  Postal Code *  Postal Code  | Online and Physical                                                   |                                                                            |
| usiness Contact Info of sales premises from which restricted e-substance sold usiness Email*  usiness Email*  Postal Code *  Postal Code *  *  Postal Code *  *  Postal Code *  *  *  *  *  *  *  *  *  *  *  *  *                                                                                                    | Address of sales premises from which restricted e-substance sold 🚱    |                                                                            |
| usiness Contact Info of sales premises from which restricted e-substance sold usiness Email*  Ity* Postal Code* Postal Code*  Postal Code* Postal Code* Postal Code* Postal C | Business address line 1 *                                             |                                                                            |
| usiness Email *  usiness Email *  usiness Email *  usiness Email *  usiness Phone Number *  Postal Code *                                                                                                    |                                                                       | ۵                                                                          |
| usiness Email *  usiness Email *  usiness Email *  usiness Email *  usiness Phone Number *  Postal Code *                                                                                                    | Business Contact Info of sales premises from which restricted e-sub   | ostance sold                                                               |
| ity*   Postal Code *   Postal Code *   Image: the name this location is doing business as   and the name this location is doing business as   Image: the name this location is doing business as   re persons under 19 years of age permitted on the sales premises?*   Image: the name this location is doing business as   Postal Code *   Image: the name this location is doing business as   Postal Code *   Image: the name this location is doing business as   Image: the name this location is doing business as   Image: the name the name the name the name the name the name the name the name the name the name the name the name the name the name the name the name the name the name the name the n                                                                                                    | Business Email *                                                      |                                                                            |
| A         A         A <td< td=""><td></td><td></td></td<>                                                                                                    |                                                                       |                                                                            |
| A definition is doing business as  re persons under 19 years of age permitted on the sales premises?*  Yes No  Vhich regional health authority is the sales premises located in? A map of the regional health authorities can be found at the following link* lealth Authority *  Po you produce, formulate, package, repackage or prepare restricted e-substances for sale from this sales premises?*  Yes No                                                                                                    | Tis. *                                                                | Destal Code 1                                                              |
| he name this location is doing business as   re persons under 19 years of age permitted on the sales premises?*  Yes No  Which regional health authority is the sales premises located in? A map of the regional health authorities can be found at the <u>following link</u> * lealth Authority *  Po you produce, formulate, package, repackage or prepare restricted e-substances for sale from this sales premises?* Yes No                                                                                                    | ny -                                                                  |                                                                            |
| Ire persons under 19 years of age permitted on the sales premises?*  Yes No Vhich regional health authority is the sales premises located in? A map of the regional health authorities can be found at the <u>following link</u> * lealth Authority *  No you produce, formulate, package, repackage or prepare restricted e-substances for sale from this sales premises?* No                                                                                                    |                                                                       | 3.                                                                         |
| Yes         No         Which regional health authority is the sales premises located in? A map of the regional health authorities can be found at the following link*         tealth Authority *         No         No         Yes         Yes         No                                                                                                    | The name this location is doing business as                           |                                                                            |
| Yes         No         Which regional health authority is the sales premises located in? A map of the regional health authorities can be found at the following link*         tealth Authority *         No         No         Yes         Yes         No                                                                                                    |                                                                       |                                                                            |
| No Vhich regional health authority is the sales premises located in? A map of the regional health authorities can be found at the <u>following link</u> * lealth Authority * No you produce, formulate, package, repackage or prepare restricted e-substances for sale from this sales premises?* Yes No                                                                                                    | Are persons under 19 years of age permitted on the sales premises?    | 2*                                                                         |
| Vhich regional health authority is the sales premises located in? A map of the regional health authorities can be found at the <u>following link</u> *<br>lealth Authority *                                                                                                    | Yes                                                                   |                                                                            |
| lealth Authority*  No you produce, formulate, package, repackage or prepare restricted e-substances for sale from this sales premises?*  Yes No                                                                                                    | ○ No                                                                  |                                                                            |
| lealth Authority*  No you produce, formulate, package, repackage or prepare restricted e-substances for sale from this sales premises?*  Yes No                                                                                                    | Which regional health authority is the sales premises located in? A r | map of the regional health authorities can be found at the following link* |
| ) Yes<br>) No                                                                                                    | Health Authority *                                                    |                                                                            |
| ) Yes<br>) No                                                                                                    |                                                                       |                                                                            |
| ) Yes<br>) No                                                                                                    |                                                                       |                                                                            |
| ) N₀                                                                                                    | Do you produce, formulate, package, repackage or prepare restricte    | ed e-substances for sale from this sales premises?*                        |
|                                                                                                    | Yes                                                                   |                                                                            |
|                                                                                                    | ○ No                                                                  |                                                                            |
|                                                                                                    |                                                                       |                                                                            |

#### Last Update: December 10, 2024

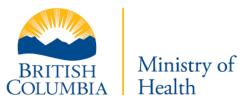

Confidential

3. Fill in all required fields. The Address will autocomplete as you type. The application may take a few seconds to find your address and will then display suggestions, select the correct one.

Once selected, the City and Health Authority fields will be automatically completed.

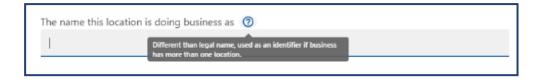

#### **Duplicate Location Warning**

Warning: you are trying to create an account for an address that already exists in the system. If you recognize this address, please try to recover your previous account by contacting <u>Service BC Help Desk</u>. If this is a brand new business location, please proceed.

I confirm this is a brand new business location.

ОК

**Note**: when you select "The name this location is doing business as field", a tooltip will disply to provide more details on the expected input.

**Note**: if duplicate location is entered in the Business address line 1 field, the Duplicate Location Warning pop up will display. Acknowledge the warning to proceed if you do not have an existing account for the address entered, or follow the instructions in the pop up to recover your previous account.

#### Last Update: December 10, 2024

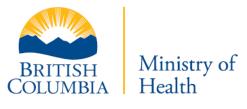

| Please state your type of location                                                                                                    |                         |
|----------------------------------------------------------------------------------------------------|-------------------------|
| O Physical                                                                                                    |                         |
| Online                                                                                                    |                         |
| Online and Physical                                                                                                    |                         |
| Address of sales premises from which restricted e-substance sold 🚱                                                                        |                         |
| Business address line 1 *                                                                                                    |                         |
| 544 Garfield St, New Westminster, BC                                                                                                    |                         |
| Warning: This is a duplicate address.<br>Business Contact Info of sales premises from which waricted e-substance sold<br>Business Email * | Business Phone Number * |
|                                                                                                    | 2594824222              |
| c yuğlıçı com                                                                                                    |                         |
| c yu@cgi.com                                                                                                    | Postal Code *           |

 If the duplicate location pop up appeared, then a warning message will display under the Business address line 1 in the Edit Business Location page.

#### Last Update: December 10, 2024

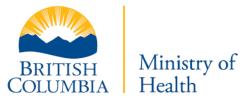

| Do you produce, formulate, package, repackage or prepare restricted e-substances for sale from this sales premises?* |           |
|----------------------------------------------------------------------------------------------------|-----------|
| Ves                                                                                                    |           |
| ○ No                                                                                                    |           |
| Cancel                                                                                                    | 5. Submit |

5. When all fields are complete, click **Submit**.

If you missed a required field, you will be prompted to complete the field.

Repeat these steps for all locations that you would like to add manually.

#### Last Update: December 10, 2024

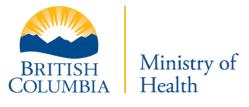

| A There are 2 c                 | duplicate addresses | found. 1175 Douglas | St, Victoria, BC; 85 | 2 Vancouver St, Victoria, | BC;            | 5.          |                |  |  |
|---------------------------------|---------------------|---------------------|----------------------|---------------------------|----------------|-------------|----------------|--|--|
| Only display locations in error |                     |                     |                      |                           |                |             | 🕁 Download CSV |  |  |
| Type of Location                | Address/URL         | Postal Code         | City                 | Business Phone            | Business email | Health Auth |                |  |  |
| Physical                        | 852 Vancouve        | x2x2x2              | Victoria             | 2233232222                | c.yu@gmail.c   | island      | / 0            |  |  |
| Physical                        | 1175 Douglas        | x2x2x2              | Victoria             | 3334443343                | c.yu@cgi.com   | island      | / 0            |  |  |
|                                 |                     |                     |                      |                           |                |             |                |  |  |
|                                 |                     |                     |                      | Rows per page:            | 5 rows 👻       | K K 1       | > >            |  |  |

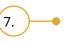

 If the duplicated address is not updated, a warning banner will disply to notify you on the number of duplicate address found and its respective address.

To learn how to correct the duplicate address error, please refer to <u>Edit a</u> <u>Location with Duplicated Address</u>.

 Once you have submitted all locations manually, click **Next**.

Once all the locations are added manually, you will be asked to confirm the list of business locations.

If you forgot to add a location, repeat the steps above and click **Add Location**.

Last Update: December 10, 2024

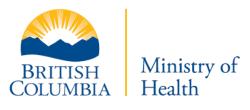

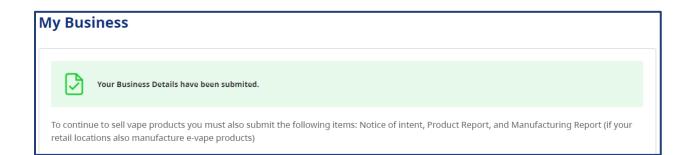

Once your location information has been submitted, you will receive a "Your Business Details have been submitted." message.

You can then proceed to submit your Notice of Intent, Product Report, and Manufacturing Report.

#### Last Update: December 10, 2024

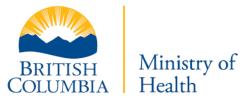

# Multiple Contact Update

You can update contact details for multiple locations at the same time. This is useful if you manage multiple locations for all of them share the same contact person details.

| xisting Business Locations<br>ou have 6 retail locations |                 |               | (1.               |            | Iltiple Contact Update |
|----------------------------------------------------------|-----------------|---------------|-------------------|------------|------------------------|
| 🕹 Download CSV                                           | View Fullscreen |               |                   |            |                        |
| Type of Location                                         | Address/URL     | Creation Date | Doing Business As | Status     |                        |
| Online                                                   | www.chloeuat    | Jan 11, 2023  | CGI               | Active     | 1 🕅 🖌                  |
| Physical                                                 | 748 Road 5,     | Jul 25, 2022  | TestLocation      | Active     | × R 6                  |
| Physical                                                 | 1175 Douglas    | Jan 15, 2021  | CGI               | Active     | 1 1 1                  |
| Physical                                                 | 1175 Douglas    | Jun 22, 2021  | CGI               | Active     | N D                    |
| Physical                                                 | 7 St. Andrew    | Jul 06, 2022  | Test Location     | Active     | 1 🕅 🖍                  |
|                                                          |                 |               |                   | 5 rows 👻 🔣 |                        |

1. Click Multiple Contact Update.

## Last Update: December 10, 2024

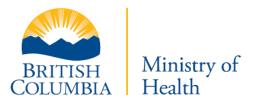

| Business Email<br>contact@company.com |                |             |          |                | Business Phone Number<br>1234567890 |          |                   |  |  |
|---------------------------------------|----------------|-------------|----------|----------------|-------------------------------------|----------|-------------------|--|--|
|                                       | Address/URL    | Postal Code | City     | Business Phone | Business email                      | status   | Doing Business As |  |  |
| ~                                     | www.chloeuat   |             |          | 2508842661     | c.yu@cgi.com                        | Active   | CGI               |  |  |
|                                       | 748 Road 5,    | V8V0V4      | Oliver   | 5146607943     | test@test.co                        | Active   | TestLocation      |  |  |
| ~                                     | 175 Douglat 3. | 8W 2E2      | Victoria | 5146607943     | killian.faus                        | Active   | CGI               |  |  |
|                                       | 1175 Douglas   | V8W0C8      | Victoria | 5146607987     | killian.faus                        | Active   | CGI               |  |  |
| ~                                     | 7 St. Andrew   | V8V0G4      | Kaleden  | 5146607943     | test@email.c                        | • Active | Test Location     |  |  |
|                                       |                |             |          |                | 5 rows 👻                            | IK K     | 1 2 > >I          |  |  |

- 2. Enter the new business email address and/or the new business phone number for the locations.
- 3. Select the checkboxes for the locations that need to be updated.
- 4. Click **Update**.

## Last Update: December 10, 2024

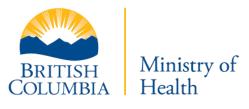

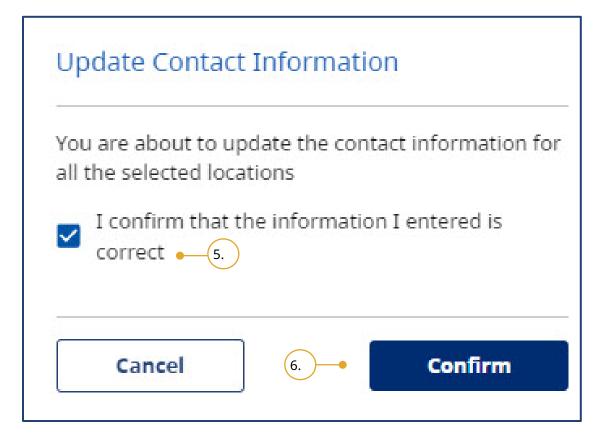

- 5. Acknowledge that the information entered is correct and that you are about to update the contact information for all the selected locations.
- 6. Click **Confirm**.

Last Update: December 10, 2024

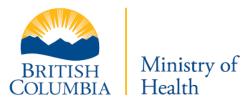

# Success!

Successfully updated contact info for 3 locations

Your contact details have been successfully updated for the selected locations.

# Edit, Close, or Delete Existing Business Details

On the My Business page, scroll down to Existing Business Locations. You will see the information details for the different locations. You can edit, close or delete the location.

 $\times$ 

# Edit a Location

| kisting Business Locations |                 |               |                   | м          | ultiple Contact Update           |
|----------------------------|-----------------|---------------|-------------------|------------|----------------------------------|
| u have 6 retail locations  |                 |               |                   |            |                                  |
| Download CSV               | View Fullscreen |               |                   |            |                                  |
| Type of Location           | Address/URL     | Creation Date | Doing Business As | Status     |                                  |
| Online                     | www.chloeuat    | Jan 11, 2023  | CGI               | Activ 1.   |                                  |
| Physical                   | 748 Road 5,     | Jul 25, 2022  | TestLocation      | Active     | <ul> <li>N</li> <li>D</li> </ul> |
| Physical                   | 1175 Douglas    | Jan 15, 2021  | CGI               | Active     | <ul> <li>N</li> </ul>            |
| Physical                   | 1175 Douglas    | Jun 22, 2021  | CGI               | Active     | × x ō                            |
| Physical                   | 7 St. Andrew    | Jul 06, 2022  | Test Location     | Active     | / 🕅 ō                            |
|                            |                 |               |                   | 5 rows 👻 🔣 |                                  |

1. To edit the location details, click the pencil icon for the relevant location.

| Edit Business Location                                                                                                   |                                       |   |
|----------------------------------------------------------------------------------------------------|---------------------------------------|---|
| Please state your type of location                                                                                       |                                       |   |
| O Physical                                                                                                    |                                       |   |
| Online                                                                                                    |                                       |   |
| Online and Physical                                                                                                    |                                       |   |
| Address of sales premises from which restricted e-substance sold ${m Q}$                                                 |                                       |   |
| Business address line 1 *                                                                                                |                                       |   |
| 224 Island Hwy                                                                                                    |                                       | 9 |
| Business Contact Info of sales premises from which restricted e-substance sold<br>Business Email *<br>vapingtest@test.ca | Business Phone Number *<br>2594824755 |   |
| City *                                                                                                    | Postal Code *                         |   |
| Campbell River                                                                                                    | V9W 1A2                               |   |
| The name this location is doing business as                                                                              |                                       |   |
| Island Health                                                                                                    |                                       |   |
| Are persons under 19 years of age permitted on the sales premises?* Ves No                                               | -                                     |   |

2. Make your changes.

**Note**: If you selected a location for which you have already submitted the NOI, only the contact details can be edited.

## Last Update: December 10, 2024

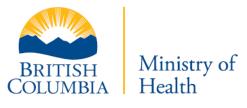

| The name this | location is doing business as 👩                                                          |  |
|---------------|------------------------------------------------------------------------------------------|--|
|               | Different than legal name, used as an identifier if business has more than one location. |  |
|               |                                                                                          |  |

**Note**: when you select "The name this location is doing business as" field, a tooltip will disply to provide more details on the expected input.

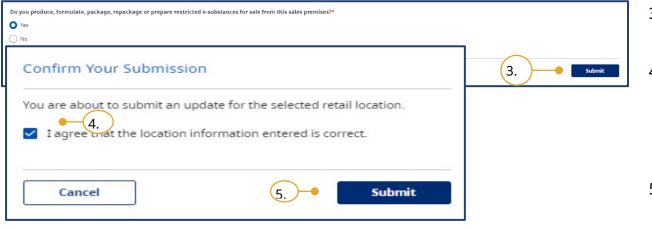

# 3. Click Submit

- 4. Acknowledge that the information is correct.
- 5. Click **Submit** to confirm your submissioin.

Your changes have been submitted successfully.

## Last Update: December 10, 2024

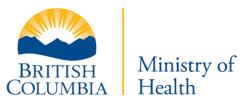

# Edit a Location with Duplicated Address Found

To prevent duplicated accounts with the same business locations, city and address fields are validated to check for existing accounts.

| xisting Business Locations<br>ou have 6 retail locations |                     |               |                   |          | Multiple Contact Update |
|----------------------------------------------------------|---------------------|---------------|-------------------|----------|-------------------------|
| 🕹 Download CSV                                           | 🖁 🖉 View Fullscreen |               |                   |          |                         |
| Type of Location                                         | Address/URL         | Creation Date | Doing Business As | Status   |                         |
| Online                                                   | www.chloeuat        | Jan 11, 2023  | CGI               | Activ 1. |                         |
| Physical                                                 | 748 Road 5,         | Jul 25, 2022  | TestLocation      | Active   | 🖍 🕅 Ō                   |
| Physical                                                 | 1175 Douglas        | Jan 15, 2021  | CGI               | Active   | 🖍 🖹 Ō                   |
| Physical                                                 | 1175 Douglas        | Jun 22, 2021  | CGI               | Active   | <u>R</u>                |
| Physical                                                 | 7 St. Andrew        | Jul 06, 2022  | Test Location     | Active   | × X D                   |

1. To edit the location details, click the pencil icon for the relevant location.

## Last Update: December 10, 2024

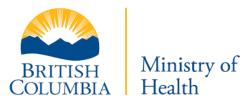

| Please state your type of location                                          |                         |   |
|-----------------------------------------------------------------------------|-------------------------|---|
| O Physical                                                                  |                         |   |
| Online                                                                      |                         |   |
| Online and Physical                                                         |                         |   |
| Address of sales premises from which restricted e-substance sold 😯          |                         |   |
| Business address line 1 *                                                   |                         |   |
| 1887 Forrester St, Saanich, BC                                              |                         | Q |
|                                                                             |                         |   |
| Business Contact Info of sales premises from which tricted e-substance sold |                         |   |
| Business Email * (2.)                                                       | Business Phone Number * |   |
| vapetest@test.ca                                                            | 2505893044              |   |
|                                                                             |                         |   |
| City *                                                                      | Postal Code *           |   |
| Saanich                                                                     | V8R 3G7                 |   |
|                                                                             |                         |   |
| The name this location is doing business as                                 |                         |   |
|                                                                             |                         |   |
|                                                                             | -                       |   |
| Are persons under 19 years of age permitted on the sales premises?*         |                         |   |
| ◯ Yes                                                                       |                         |   |
| O No                                                                        |                         |   |

2. In the Business address line, if the address entered matches an existing address in the database, then the duplicate location warning pop up will display.

#### Last Update: December 10, 2024

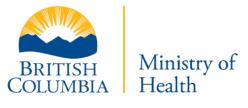

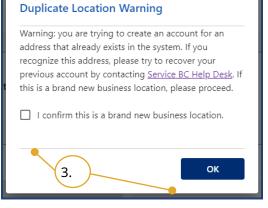

3. Acknowledge the warning to proceed if you do not have an existing account for the address entered, or follow the instructions in the pop up to recover your previous account.

#### Last Update: December 10, 2024

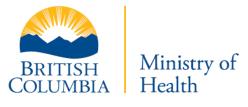

| Please state your type of location                                                                                             |                                       |
|----------------------------------------------------------------------------------------------------|---------------------------------------|
| O Physical                                                                                                    |                                       |
| Online                                                                                                    |                                       |
| Online and Physical                                                                                                    |                                       |
| Address of sales premises from which restricted e-substance sold 2                                                             |                                       |
| Business address line 1 *                                                                                                    |                                       |
| 544 Garfield St, New Westminster, BC                                                                                           |                                       |
|                                                                                                    |                                       |
| Warning: This is a duplicate address. Business Contact Info of sales premiter from v 4. Cted e-substance sold Business Email * | Business Phone Number *               |
| Business Contact Info of sales premine from v 4. cted e-substance sold                                                         | Business Phone Number *<br>2594824222 |
| Business Contact Info of sales premining from v 4. cted e-substance sold                                                       |                                       |

4. A warning message will display under the Business address line 1 in the Edit Business Location page.

| Do you produce, formulate, package, repackage or prepare restricted e-substances for sale from this sales premises?* Ves No |           |
|----------------------------------------------------------------------------------------------------|-----------|
| Cancel                                                                                                    | 5. Submit |

#### 5. Click **Submit**.

# Last Update: December 10, 2024

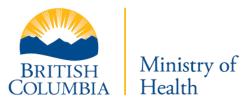

| View Fullscreen     |                     |                        |                     |                |                |              |     |   |
|---------------------|---------------------|------------------------|---------------------|----------------|----------------|--------------|-----|---|
| A There is 1 du     | plicate address fou | nd. 544 Garfield St, N | ew Westminster, BC; | 6.             |                |              |     |   |
| ] Only display loca | ations in error     |                        |                     | •              |                | 🕁 Download ( | csv |   |
| Type of Location    | Address/URL         | Postal Code            | City                | Business Phone | Business email | Health Auth  |     |   |
| Physical            | 544 Garfield        | x2x2x2                 | New Westmins        | 2594824222     | c.yu@cgi.com   | fraser       | /   | Ē |
|                     |                     | V8R 3G7                | Saanich             | 2564533655     | chloehiahia@   | island       |     | Ē |

 If the duplicated address is not updated, a warning banner will disply to notify you on the number of duplicate address found and its respective address.

#### Last Update: December 10, 2024

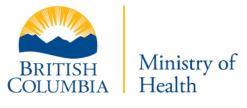

| onfirm Your Submissio       |                                         |
|-----------------------------|-----------------------------------------|
| ou are about to submit an u | pdate for the selected retail location. |
| I agree that the location i | nformation entered is correct.          |
|                             |                                         |
|                             |                                         |

7. Acknowledge that the information is correct.

8. Click **Submit** to confirm your submissioin.

Your changes have been submitted successfully.

1. To close a location, click the close location icon for the relevant location.

# Close a Location

| xisting Business L | Multiple Contact Update |               |                   |        |                                  |
|--------------------|-------------------------|---------------|-------------------|--------|----------------------------------|
| Download CSV       | View Fullscreen         |               |                   |        |                                  |
| Type of Location   | Address/URL             | Creation Date | Doing Business As | Status |                                  |
| Online             | www.chloeuat            | Jan 11, 2023  | CGI               | Active | 1.                               |
| Physical           | 748 Road 5,             | Jul 25, 2022  | TestLocation      | Active | <ul> <li>N</li> <li>0</li> </ul> |
| Physical           | 1175 Douglas            | Jan 15, 2021  | CGI               | Active | × R 6                            |
| Physical           | 1175 Douglas            | Jun 22, 2021  | CGI               | Active | <ul> <li>R</li> </ul>            |
| Physical           | 7 St. Andrew            | Jul 06, 2022  | Test Location     | Active | / R 6                            |

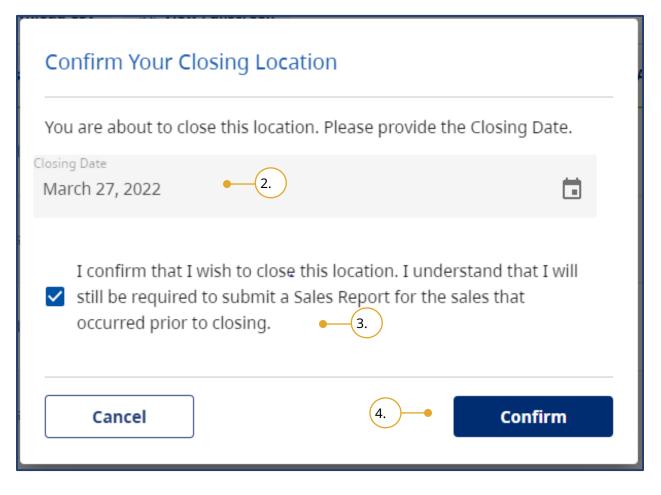

You will be asked to confirm that you wish to close the location.

- 2. Provide the **Closing Date** for the location by clicking the calendar icon and selecting a date.
- 3. Acknowledge that you are aware that you still need to submit a Sales Report for the sales that occurred prior to closing.
- 4. Click **Confirm**.

# Last Update: December 10, 2024

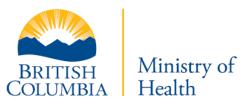

| xisting Business L |                   |             |                   |        | Multiple Contact Update          |
|--------------------|-------------------|-------------|-------------------|--------|----------------------------------|
| မံ Download CSV    | View Fullscreen   |             |                   |        |                                  |
| Address Line 1     | City $\downarrow$ | Postal Code | Doing Business As | Status |                                  |
| 456 Test St        | Victoria          | V8V 8W8     | VapeTest          | Closed | r R ō                            |
| 1516 blansha       | Victoria          | V8V 8W8     | VapeTest          | Active | <ul> <li>R</li> <li>O</li> </ul> |
| 1515 Blansha       | Victoria          | V8V 8W8     | Vape Test         | Active | <ul> <li>R</li> </ul>            |
| 456 Test St        | Victoria          | V8V 8W8     | VapeTest          | Active | 🖍 🖹 Ō                            |
|                    |                   |             | ·                 | -      |                                  |

The status for the location now shows as **Closed**.

# Last Update: December 10, 2024

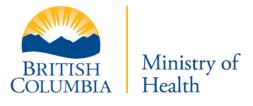

# Delete a Location

| <b>xisting Business L</b><br>ou have 6 retail location |                 |               |                   | 1      | Multiple Contact Update          |
|--------------------------------------------------------|-----------------|---------------|-------------------|--------|----------------------------------|
| ⊎ Download CSV                                         | View Fullscreen |               |                   |        |                                  |
| Type of Location                                       | Address/URL     | Creation Date | Doing Business As | Status |                                  |
| Online                                                 | www.chloeuat    | Jan 11, 2023  | CGI               | Active | 1. 🛛 🔁 🗖                         |
| Physical                                               | 748 Road 5,     | Jul 25, 2022  | TestLocation      | Active | <ul> <li>N</li> <li>0</li> </ul> |
| Physical                                               | 1175 Douglas    | Jan 15, 2021  | CGI               | Active | N 0                              |
| Physical                                               | 1175 Douglas    | Jun 22, 2021  | CGI               | Active | <ul> <li>R</li> </ul>            |
| Physical                                               | 7 St. Andrew    | Jul 06, 2022  | Test Location     | Active | / 🖹 Ō                            |

1. To delete a location, click the delete icon by clicking the trash bin icon for the relevant location.

**Note**: Use this functionality only if the location you created was a duplicate or an error. If you have sold or closed a location, use the **close location** icon by clicking the yellow icon.

## Last Update: December 10, 2024

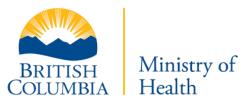

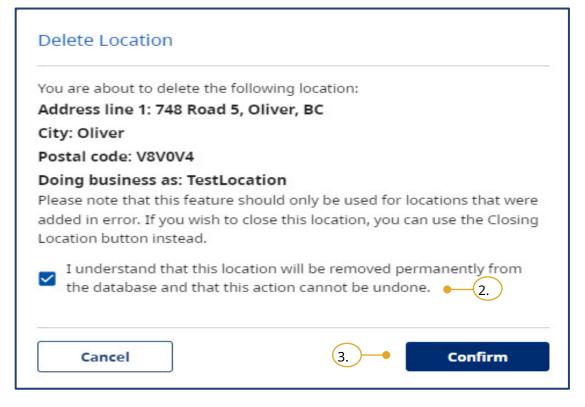

- 2. Acknowledge that you understand deleting the location will permenantly remove it from the database.
- 3. Click **Confirm**.

#### Last Update: December 10, 2024

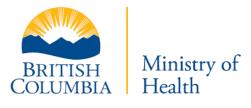

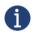

This action will permanently remove the location from the database. **This action cannot be undone.** 

# Last Update: December 10, 2024

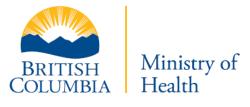

| xisting Business L |                     |             |                   |                            | Multiple Contact Update |
|--------------------|---------------------|-------------|-------------------|----------------------------|-------------------------|
| 🕁 Download CSV     | S & View Fullscreen |             |                   |                            |                         |
| Address Line 1     | City $\downarrow$   | Postal Code | Doing Business As | Status                     |                         |
| 456 Test St        | Victoria            | V8V 8W8     | VapeTest          | 😑 Closed                   | / R ō                   |
| 1516 blansha       | Victoria            | V8V 8W8     | VapeTest          | <ul> <li>Active</li> </ul> | × R 0                   |
| 1515 Blansha       | Victoria            | V8V 8W8     | Vape Test         | Active                     | N D                     |
|                    |                     |             |                   |                            |                         |

The location is deleted and removed from the Existing Business Locations list.

# Last Update: December 10, 2024

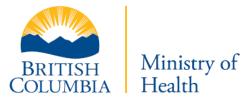

# Notice of Intent to Sell E-Substances

Business owners must notify the Ministry of Health of their intent to sell restricted e-substances by submitting a Notice of Intent to Sell E-Substances to the Ministry of Health at least six weeks before their first sale. The **Notice of Intent to Sell E-Substances** is required for each separate sales premises for your business and for the sale of non-therapeutic nicotine e-substances. Business owners are required to submit the following information:

- Legal name of business
- Name under which business is conducted
- Address of sales premises from which restricted e-substances are sold
- Phone number for sales premises
- Email address for sales premises
- Webpage for sales premises (if applicable)
- If persons under 19 years of age are permitted on the sales premises
- Health Authority in which the retail location is located

The Notice of Intent must be submitted prior to January 15 of each year that a retailer intends to continue sales.

# NOTE: Business owners that fail to submit their Notice of Intent and that fail to comply with the new reporting requirements may be subject to offences under the *Public Health Act*.

Only after you have entered your business information and added locations, will you be able to submit or renew your Notice of Intent (NOI).

#### Last Update: December 10, 2024

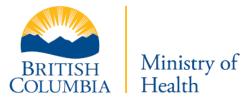

# Last Update: December 10, 2024

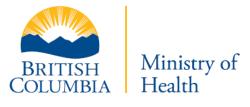

# Submit a Notice of Intent to Sell E-Substances

| Existing Business Locations |               |             |                   |               |  | > Subr | mit Outsta | nding NOI |
|-----------------------------|---------------|-------------|-------------------|---------------|--|--------|------------|-----------|
| 🕹 Download CSV              | View Fullscre | en          |                   | Ŭ             |  |        |            |           |
| Type of Location            | Address/URL   | Postal Code | Doing Business As | Status        |  |        |            |           |
| Online                      | www.chloeuat  |             | CGI               | Not Submitted |  |        |            |           |
| Physical                    | 199 Valerie   | V8V 0G4     | FakeLocation      | ONOT Renewed  |  |        |            |           |
|                             |               |             |                   |               |  |        |            |           |

1. To view a list of the locations with outstanding NOIs, scroll down to the NOI table. Click **Submit Outstanding NOI**.

#### Last Update: December 10, 2024

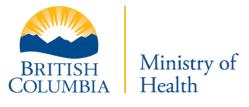

| Confi  | rm and Sub                               | omit Notice          | e of Intent         |                         |               |        |  |
|--------|------------------------------------------|----------------------|---------------------|-------------------------|---------------|--------|--|
|        | Select the location                      | n(s) for which you v | want to submit or r | enew the Notice of Inte | ent.          |        |  |
| You ha | ve 2 retail locations<br>View Fullscreen |                      |                     |                         |               |        |  |
|        | Type of Location                         | Address/URL          | Postal Code         | Doing Business As       | Status        |        |  |
|        | 2.                                       | www.chloeuat         |                     | CGI                     | Not Submitted |        |  |
|        | Physical                                 | 199 Valerie          | V8V 0G4             | FakeLocation            | Not Renewed   |        |  |
|        |                                          |                      |                     |                         |               |        |  |
|        |                                          |                      |                     |                         | 5 rows 💌      |        |  |
|        | Back                                     |                      |                     |                         | 3.            | Submit |  |

- 2. To submit an outstanding NOI, select the business location for which you want to submit the NOI.
- 3. Click Submit.

# Last Update: December 10, 2024

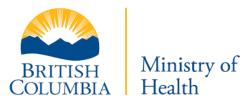

| ate location details once the NOI is    | t be able                | locations. You will not be                  |
|-----------------------------------------|--------------------------|---------------------------------------------|
|                                         |                          | submitted.                                  |
| ion entered is correct and wish to      | ocation ii<br>e of Inter | I agree that the loca submit my Notice of   |
| ion entered is correct and wish t<br>4. | ocation ii<br>e of Inter | I agree that the loca<br>submit my Notice o |

- 4. Acknowledge that you want to submit your NOI.
- 5. Click Submit Now.

# Renew a Notice of Intent

Every year, you must renew your Notice of Intent to sell vaping products for each of your locations. Follow the same process detailed above.

Last Update: December 10, 2024

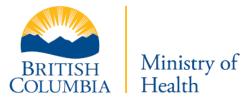

# **Product Reports**

As a business owner who intends to sell e-substances in British Columbia, you are required to provide product reports for each restricted e-substance you intend to sell. Product Reports must be submitted at least six weeks prior to selling a restricted e-substance.

A Product Report must include the following information for each e-substance that will be sold from the sales premises:

- Name and contact information of the manufacturer
- Brand name and product name
- Type of product
- Concentration of nicotine (in mg/mL)
- Capacity (in mLs) of either the refillable container, or the tank/cartridge to hold the e-substance
- List of all the ingredients in an e-substance (both the common and scientific names unless one of these names is not available from the manufacturer)

If any of the above information changes for a specific e-substance, <u>the business owner must report this change to the</u> <u>Ministry within seven days of selling the changed product.</u>

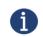

You can only access the Product Reports section of the database after you have submitted a Notice of Intent.

Last Update: December 10, 2024

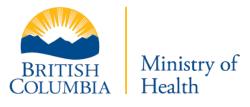

# Submit Product Report

i

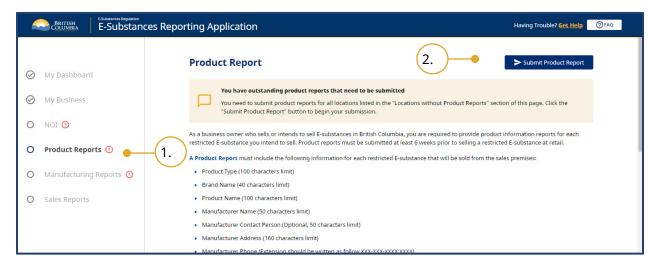

- 1. Select Product Reports.
- 2. Select Submit Product Report.

The process is the same for submitting your initial Product Report and any subsequent reports.

Last Update: December 10, 2024

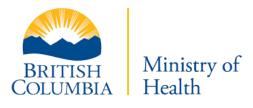

| cations without Prod                               | luct Reports |                       |                         |                   |
|----------------------------------------------------|--------------|-----------------------|-------------------------|-------------------|
| Business Locations<br>You have 0 retail locations. |              |                       |                         |                   |
| Type of Location                                   | Address/URL  | Added Date            | Status                  | Doing Business as |
|                                                    |              |                       |                         |                   |
|                                                    |              | No records to display |                         |                   |
|                                                    |              |                       |                         |                   |
|                                                    |              |                       | Rows per page: 5 rows 👻 |                   |
|                                                    |              |                       |                         |                   |

3. To view the locations *without* Product Reports, scroll down the Product Reports page to the **Business Locations** table.

# Last Update: December 10, 2024

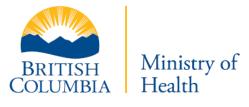

| Lo | ocations with Sub                               | mitted Products |                       |                         |      |   |    |
|----|-------------------------------------------------|-----------------|-----------------------|-------------------------|------|---|----|
|    | Business Locations<br>You have 0 retail locatio | ns.             |                       |                         |      |   |    |
|    | Type of Location                                | Address/URL     | Status                | Doing Business as       |      |   |    |
|    |                                                 |                 |                       |                         |      |   |    |
|    |                                                 |                 |                       |                         |      |   |    |
|    |                                                 |                 | No records to display |                         |      |   |    |
|    |                                                 |                 |                       |                         |      |   |    |
|    |                                                 |                 |                       |                         |      |   |    |
|    |                                                 |                 |                       | Rows per page: 5 rows 👻 | I< < | > | >1 |
|    |                                                 |                 |                       |                         |      |   |    |

4. To view the locations with
Product Reports, scroll down
the Locations with
Submitted Products page to
the Business Locations
table.

Last Update: December 10, 2024

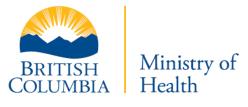

#### Product Report Submissions

In this section, you can review the product reports that you have submitted. When you select "view" you can review and delete specific submissions. **Note:** the purpose of this option is to delete products that were submitted in error. If you are no longer selling a product, please **do not delete** the product from the list, as you will be required to report on it for your sales report in that current year.

| Product Report Sul<br>You have submitted 0 pr |                 |                       |          |   |   |   |   |
|-----------------------------------------------|-----------------|-----------------------|----------|---|---|---|---|
| 🕁 Download CSV                                | View Fullscreen |                       |          |   |   |   |   |
| Submission Date                               |                 | Products Submitted    |          |   |   |   |   |
|                                               |                 |                       |          |   |   |   |   |
|                                               |                 |                       |          |   |   |   |   |
|                                               |                 | No records to display |          |   |   |   |   |
|                                               |                 |                       |          |   |   |   |   |
|                                               |                 |                       |          |   |   |   |   |
|                                               |                 |                       | 5 rows 👻 | < | < | > | > |
|                                               |                 |                       |          |   |   |   |   |

 To view the Product Reports Submissions, scroll down to the Product Reports Submission page to the **Product Report Submissions** table.

#### Last Update: December 10, 2024

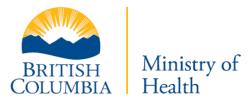

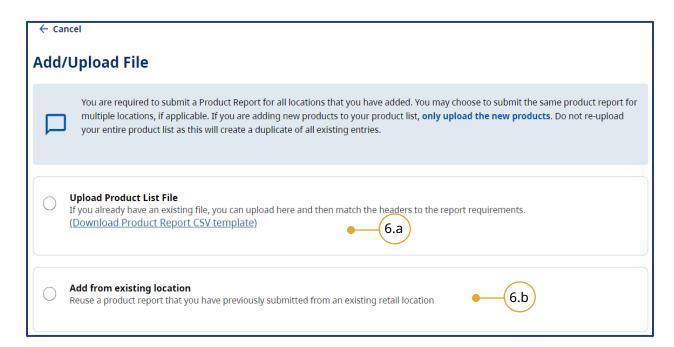

- 6. When submitting Product Reports, you can:
  - a. Upload a CSV file.
  - Add products from an existing location if you previously submitted a Product Report for another location.

#### Last Update: December 10, 2024

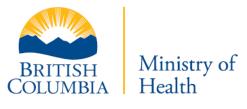

# Upload a Product Report File

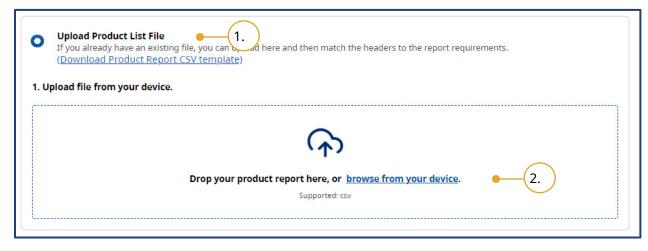

- 1. Select Upload Product List File.
- 2. Upload a file:
  - a. Drag and drop the CSV file from your computer to the box.
  - b. Click **browse from your device**, which will open the file viewer from your computer.

The Product Report CSV template provided by the Ministy of Health provides retailers with a sample of the required criteria for submitting a product report. You can download the template and use it for submitting product reports.

All files must be uploaded as a CSV file (see <u>Converting Files to CSVs).</u> Uploading a file that has not been saved as a CSV will result in an error.

Last Update: December 10, 2024

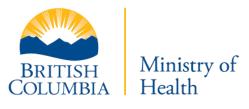

**Note**: When submitting new products that you intend to sell, YOU MUST ONLY SUBMIT THE NEW PRODUCTS THAT HAVE BEEN ADDED. If you resubmit your entire product report, each product will show up twice on your product list and will impact your Sales Report.

## Header Mapping

Once a Product Report CSV has been uploaded, you must map the headers from your CSV to the headers contained in the database if you have additional information in your CSV file.

| Required field in our system              | Field from your CSV fi | le  |              |
|-------------------------------------------|------------------------|-----|--------------|
| Type of Product                           | Please Select          | Ŧ   |              |
| Brand Name                                | Please Select          | *   |              |
| Product Name                              | Please Select          | ×   |              |
| Manufacturer's Name                       | Please Select          | · • |              |
| Manufacturer Contact Person<br>(Optional) | Please Select          | •   | December 10, |
| Manufacturer's Address                    | Please Select          | -   |              |

 After uploading your report, you must map the Required field in our system (left) to the Field from your CSV file (right).

If you are using your own template, the title of each header may not be identical.

Confidential

| The concentration of non-<br>therapeutic nicotine expressed<br>in mg/mL       | Please Select        | <b>.</b>            |
|-------------------------------------------------------------------------------|----------------------|---------------------|
| The container that holds the<br>restricted e-substance                        | Please Select        | ¥                   |
| The cartridge that holds or<br>is packaged with the<br>restricted e-substance | Type Brand Name Prod | uct Na <del>.</del> |
| Ingredients                                                                   | field2               | *                   |
| Flavour                                                                       | Type Brand Name Prod | uct Na <del>.</del> |
| Cancel 4.                                                                     | Map Hea              | aders               |

4. Once all headers have been mapped, click **Map Headers**.

# Last Update: December 10, 2024

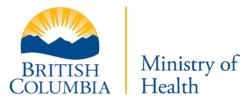

# Confirm and Submit

## You will be asked to confirm the products that you would like to submit.

| products found  |                  |              |                     |                             | 🕁 Downloa                     | d CSV |
|-----------------|------------------|--------------|---------------------|-----------------------------|-------------------------------|-------|
| View Fullscree  | en<br>Brand name | Product name | Manufacturer's name | Manufacturer Contact Person | Manufacturer's address        | Mar   |
| e-juice         | Vape1            | Noname       | Vape2               | Jim Jim                     | 123 4th Street, Vancouver, BC | 604   |
| super cartridge | e-cigarette      | Vape4        | Vape6               | Tim Smith                   | 435 Main Street, Vancouver,BC | 604   |
| New one         | Vape9            | Quick Vapor  | Vapor10             | Kathy Till                  | 567 6th Street, Victoria, BC  | 778   |

- 5. If you have submitted more than five products, you can navigate through the list by using the arrows and page numbers at the bottom right of the table.
- Once you have confirmed the products you are submitting, click Next.

#### Last Update: December 10, 2024

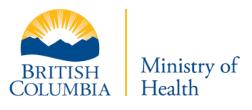

The **Download CSV** option is optional and available for your convenience. If your Product submission contained errors, then an Error report will be available for download. This report will show you the errors contained in your Product report, line by line and field by field. Once your report is fixed, you can upload it again.

|   | t locations that this m | eport applies to.<br>e submitting 3 products to 3 locations. |                          |              |   |
|---|-------------------------|--------------------------------------------------------------|--------------------------|--------------|---|
|   |                         | w Fullscreen                                                 |                          |              |   |
|   | Type of Location        | Address/URL                                                  | Email Address            | Phone Number |   |
| ~ | Online                  | www.chloeuattestonnewdb.com                                  | c.yu@cgi.com             | 2508842661   |   |
| ~ | Physical                | • 745 Rd 7. Jr, BC, VSVOV4, Oliver                           | test@test.co             | 5146607943   |   |
| ~ | Physical                | 1175 Douglas Street, VBW 2E2, Victoria                       | killian.faussart@cgi.com | 5146607943   |   |
|   | Physical                | 1175 Douglas St, Victoria, BC, V8W0C8, Victoria              | killian.faussart@cgi.com | 5146607907   |   |
|   | Physical                | 7 St. Andrews Dr, Kaleden, BC, VBV0G4, Kaleden               | test@email.com           | 5146607943   |   |
|   | Physical                | 199 Valerie Lane, Gold Bridge, BC, VBV 0G4, Gold Bridge      | killian@faussart.com     | 250000000    |   |
|   |                         |                                                              |                          |              |   |
|   |                         |                                                              |                          |              |   |
|   |                         |                                                              |                          |              | 2 |
|   |                         |                                                              |                          |              |   |

**F** 

7. Select the locations.

**Note:** You may select all locations by choosing the checkbox in the top left.

8. Click Submit.

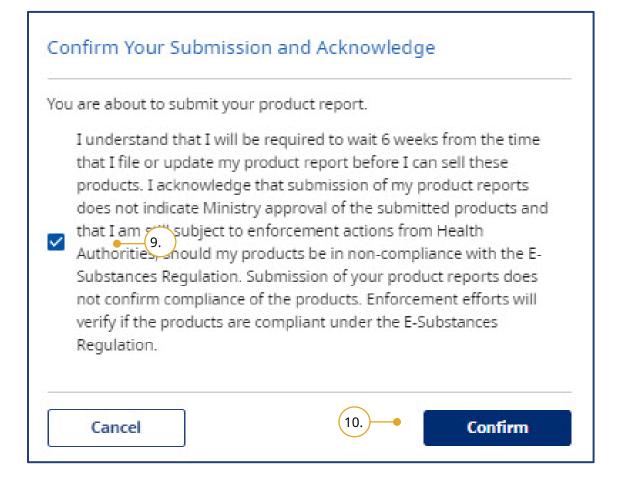

 Acknowledge that you would like to submit the Product Report.
 Click **Confirm**.

Submission of your product report does not indicate Ministry approval of your product list. You must adhere to the restrictions outlined in the E-Substances Regulation.

Once you confirm, a "Submitting product report. Please wait..." message will appear to let you know that your report is being submitted. The "Confirm" button will be disabled to prevent submitting the report multiple times.**Note**: It may take longer for large files.

### Last Update: December 10, 2024

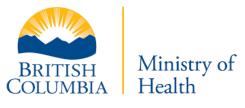

### Add from an Existing Location

| ← Ca            | ncel                                                                                                    |
|-----------------|----------------------------------------------------------------------------------------------------|
| \dd/            | /Upload File                                                                                                    |
|                 | You are required to submit a Product Report for all locations that you have added. You may choose to submit the same product report for multiple locations, if applicable. If you are adding new products to your product list, <b>only upload the new products</b> . Do not re-upload your entire product list as this will create a duplicate of all existing entries. |
| 0               | Upload Product List File<br>If you already have an existing file, you can upload here and then match the headers to the report requirements.<br>(Download Product Report CSV template)                                                                                                    |
| <b>0</b><br>748 | Add from existing location<br>Reuse a product report that you have previously submer from an existing retail location<br>8 Road 5, Oliver, BQ • 2.<br>3. • Next                                                                                                    |
|                 |                                                                                                    |

- 1. Click Add from existing location.
- 2. Search for the address of the existing retail location.
- 3. Click Next.

#### Last Update: December 10, 2024

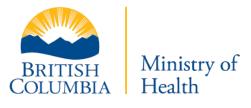

| onfirm Product  | List        |              |                     |                             |                   |                             |       |
|-----------------|-------------|--------------|---------------------|-----------------------------|-------------------|-----------------------------|-------|
| products found  | n           |              |                     |                             |                   | Jownload ⊉                  | i csv |
| Type of product | Brand name  | Product name | Manufacturer's name | Manufacturer Contact Person | Manufacturer's    | s address                   | Mar   |
| e-juice         | Vape1       | Noname       | Vape2               | Jim Jim                     | 123 4th Street, \ | /ancouver, BC               | 604-  |
| New one         | Vape9       | Quick Vapor  | Vapor10             | Kathy Till                  | 567 6th Street, \ | /ictoria <mark>, B</mark> C | 778-  |
| super cartridge | e-cigarette | Vape4        | Vape6               | Tim Smith                   | 435 Main Street   | , Vancouver,BC              | 604-  |
|                 |             |              |                     |                             |                   |                             |       |

4. Confirm the product list and click **Next**.

### Last Update: December 10, 2024

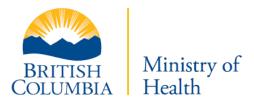

| Address/URL       Email Address       Phone Number         vwww.chloeuattestonnewdb.com       c.yu@cgi.com       2505842661         748 Beard 5, Oliver, BC, VDVOV4, Oliver       test@test.co       5146607943         11       5.       as Street, VDV 2E2, Victoria       killian.faussart@cgi.com       5146607943 |
|----------------------------------------------------------------------------------------------------|
| www.chloeuattestonnewdb.com         c.yu@cgi.com         2508842661           740 Post 5, Oliver, BC, VBV0V4, Oliver         test@test.co         5146607943           5, 0         5         5         5                                                                                                    |
| 742 Boad 5, Oliver, BC, VDVOV4, Oliver test@test.co 5146607943                                                                                                    |
| <b>5</b> .                                                                                                    |
| 5145607943                                                                                                    |
|                                                                                                    |
| 1175 Douglas St, Victoria, BC, V&W0C8, Victoria killian.faussart@cgi.com 5146607987                                                                                                    |
| 7 St. Andrews Dr, Kaleden, BC, V8V0G4, Kaleden test@email.com 5146607943                                                                                                    |
| 199 Valerie Lane, Gold Bridge, BC, VSV 0G4, Gold Bridge killian@faussart.com 2500000000                                                                                                    |
|                                                                                                    |
|                                                                                                    |
|                                                                                                    |
|                                                                                                    |

- 5. Select the locations for which the report will apply.
- 6. Click Submit.

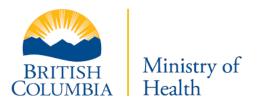

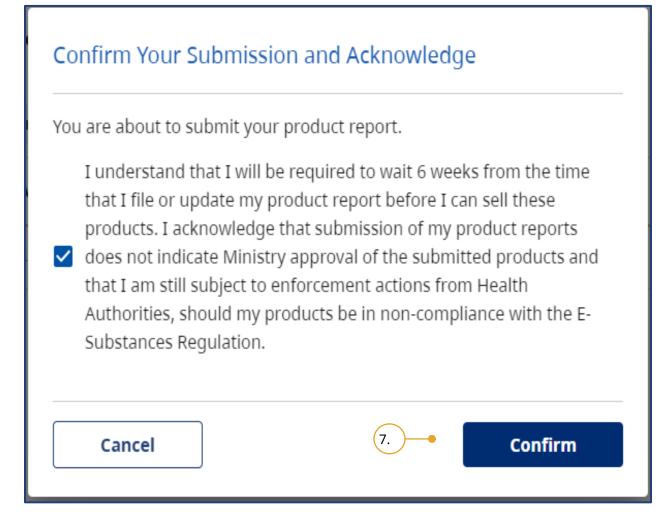

7. Click **Confirm** to submit the Product Report.

#### Last Update: December 10, 2024

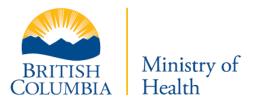

## **Delete Product Report**

Retailers can now delete a product report if it was submitted in error. The purpose of this section is to reduce the number of duplicates submitted into the application.

**Note**: The purpose of this section is NOT to manage your product lists, but rather to correct anything that may have been submitted in error. If you delete a product, you will NOT be able to submit a sales report for that product.

By deleting the product report, you will delete all products that were included in that submission.

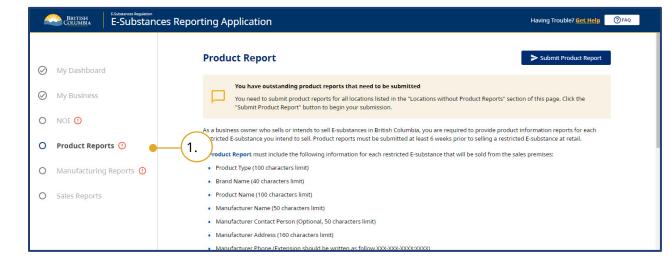

1. Click **Product Reports** to review your previously submitted product reports.

Last Update: December 10, 2024

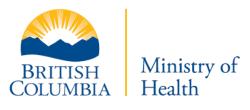

| luct Report Submissions         |                    |    |    |             |
|---------------------------------|--------------------|----|----|-------------|
| ave submitted 2 product reports |                    |    |    |             |
| Download CSV                    |                    |    |    |             |
| bmission Date                   | Products Submitted |    |    |             |
| ril 10, 2023 2:43 PM            | з                  |    |    | <u>View</u> |
| bruary 1, 2021 9:50 AM          | 415                | (* | 3. | View        |
|                                 |                    |    |    |             |

- In the Product Reporting screen, scroll down to the table titled **Product Report Submissions**. This table shows all of your previously submitted product reports.
- 3. Click **View** to look at the report that you would like to review.

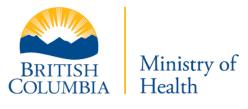

| resubmitt          | ed your entire lis | at of products (instead | l of just the new ones), y | ou can select "delete" and | ort in error, or you have accident<br>I upload a new product report th<br>locations that are currently at | at    |
|--------------------|--------------------|-------------------------|----------------------------|----------------------------|----------------------------------------------------------------------------------------------------|-------|
| Products in this ! |                    | uary 1, 2021 9:50 AM    |                            | 5.—                        | Download CSV                                                                                              | /     |
| Type of product    | Brand name         | Product name            | Manufacturer's name        | Manufacturer Contact       | Manufacturer's address                                                                                    | Manu  |
| E-SUBSTANCE        | JAPELLO SALT       | Scottish Pudding        | Dvine Laboratories         | Joel Verberg               | 423 Hwy 36 lindsay, on K9V 4R3                                                                            | 90523 |
| E-SUBSTANCE        | TG SALT            | Lemon Pound Cake        | Dvine Laboratories         | Joel Verberg               | 423 Hwy 36 lindsay, on K9V 4R3                                                                            | 90523 |
| E-SUBSTANCE        | TG SALT            | Cripple Creek           | Dvine Laboratories         | Joel Verberg               | 423 Hwy 36 lindsay, on K9V 4R3                                                                            | 90523 |
| E-SUBSTANCE        | TG SALT            | Chew & Repeat           | Dvine Laboratories         | Joel Verberg               | 423 Hwy 36 lindsay, on K9V 4R3                                                                            | 90523 |
|                    | TG SALT            | Raspberry               | Dvine Laboratories         | Joel Verberg               | 423 Hwy 36 lindsay, on K9V 4R3                                                                            | 90523 |

- 4. Click **Cancel** to return to the previous screen.
- Click **Download CSV** to download the CSV file for this submission. The purpose of the file download option is only to review your submission in Excel.

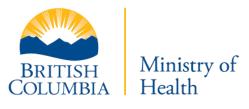

| Doing Business As | Address             | City     | Postal Code | Health Authority |
|-------------------|---------------------|----------|-------------|------------------|
| CGI               | 1175 Douglas Street | Victoria | VBW 2E2     | island           |
|                   |                     |          |             |                  |
|                   |                     |          |             |                  |

6. Click **Delete** to delete the product report.

**Note**: This action will delete the product report from all applicable locations.

#### Last Update: December 10, 2024

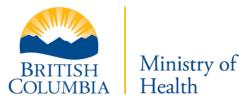

| are about to dele | te these products                                     |
|-------------------|-------------------------------------------------------|
| I understand tha  | t this action is final and confirm that I am deleting |
|                   | ve. Locations that were using these products will     |
| no longer have t  | hem listed.                                           |

 Click **Confirm**, to delete the report.
 **Note**: If you delete a product report, you will NOT be able to submit a sales report for the products that were deleted.

#### Last Update: December 10, 2024

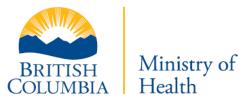

| the purpose of this of | option is to delete products that | u have submitted. When you select "view<br>were submitted in error. If you are no lo<br>t for your sales report in that current yea | onger selling a product, ple |      |
|------------------------|-----------------------------------|----------------------------------------------------------------------------------------------------|------------------------------|------|
| oduct Report Subn      |                                   |                                                                                                    |                              |      |
| ↓ Download CSV         | View Fullscreen                   |                                                                                                    |                              |      |
| Submission Date        |                                   | Products Submitted                                                                                                    |                              |      |
| April 10, 2023 2:43 PM |                                   | з                                                                                                    |                              | View |
|                        |                                   |                                                                                                    |                              |      |
|                        |                                   |                                                                                                    |                              |      |
|                        |                                   |                                                                                                    |                              |      |

The Product Report is no longer in your list of submitted product reports.

### Last Update: December 10, 2024

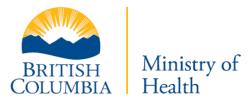

# Manufacturing Reports

As a business owner, if a retailer formulates, packages, re-packages, or prepares restricted e-substances for sale at your sales premises, you are required to provide information about those e-substances. Manufacturing Reports must be submitted at least six weeks prior to selling the e-substance at the retail location.

A Manufacturing Report must include the following information for each e-substance that will be sold from the sales premises:

- Name and contact information of the manufacturer of each ingredient
- Both the common and scientific names of each ingredient, unless one of these names is not available from the manufacturer

If your business manufactures e-substances for sale at your sales premises, then you are required to submit Manufacturing Reports for those products. This section will provide details on the process for submitting a Manufacturing Report for your products.

Last Update: December 10, 2024

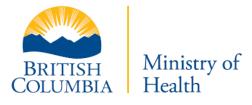

## Submit Manufacturing Reports

| 0         | My Business             | Business web page                                |                     |               |                   |        | Update Business Details |
|-----------|-------------------------|--------------------------------------------------|---------------------|---------------|-------------------|--------|-------------------------|
| 0         | NOI ()                  |                                                  |                     |               |                   |        |                         |
| $\oslash$ | Product Reports         | Existing Business                                | Locations           |               |                   |        |                         |
| 0         | Manufacturing Reports 🕐 | Existing Business I<br>You have 6 retail locatio |                     |               |                   |        | Multiple Contact Update |
| 0         | Sales Reports           | ل Download CSV                                   | 👫 X View Fullscreen |               |                   |        |                         |
|           |                         | Type of Location                                 | Address/URL         | Creation Date | Doing Business As | Status |                         |
|           |                         | Online                                           | www.chloeuat        | Jan 11, 2023  | сат (2            | Active | 1 🛛 🕯                   |
|           |                         | Physical                                         | 748 Road 5,         | jul 25, 2022  | TestLocation      | Active | / <u>R</u> ō            |
|           |                         | Physical                                         | 1175 Douglas        | jan 15, 2021  | CGI               | Active | 2 12 0                  |
|           |                         | Physical                                         | 1175 Douglas        | Jun 22, 2021  | CGI               | Active | / R D                   |

- If you manufacture products, you must update the location of your business that manufactures the product. Click **My Business**.
- 2. Edit the location that manufactures the products.

| 1y Business                                                                                          | Business web page                                 | Úp                                                                                            | date Business Details |
|----------------------------------------------------------------------------------------------------|---------------------------------------------------|-----------------------------------------------------------------------------------------------|-----------------------|
| Edit Business Location                                                                               |                                                   |                                                                                               |                       |
| Please state your type of location                                                                   |                                                   |                                                                                               |                       |
| O Physical                                                                                           |                                                   |                                                                                               |                       |
| a Online                                                                                             |                                                   |                                                                                               |                       |
| Online and Physical                                                                                  |                                                   |                                                                                               |                       |
| Business Contact Info of sales premises from which res                                               | stricted e-substance sold                         |                                                                                               |                       |
| Business Email *                                                                                     |                                                   | Business Phone Number *                                                                       |                       |
| k_till@gmail.com                                                                                     |                                                   | 2508842661                                                                                    |                       |
|                                                                                                    |                                                   |                                                                                               |                       |
|                                                                                                    |                                                   |                                                                                               |                       |
| The name this location is doing business as<br>CGI<br>Do you produce, formulate, packs chage or prec | pare restricted e-substances for sale from this s | Business URL * Please note that your website must be age restr<br>www.chloeuattestonnewdb.com | icted                 |
| CGI Do you produce, formulate, pack Yes No                                                           | pare restricted e-substances for sale from this s | www.chloeuattestonnewdb.com                                                                   |                       |
| CGI Do you produce, formulate, pack Ves 3.                                                           | pare restricted e-substances for sale from this s | www.chloeuattestonnewdb.com                                                                   | submit                |
| CGI Do you produce, formulate, pack Yes No                                                           | pare restricted e-substances for sale from this s | www.chloeuattestonnewdb.com                                                                   | Submit                |
| CGI<br>Do you produce, formulate, pack<br>Yes<br>No                                                  | pare restricted e-substances for sale from this s | www.chloeuattestonnewdb.com                                                                   | Submit                |
| CGI<br>Do you produce, formulate, pack<br>Yes<br>No                                                  | pare restricted e-substances for sale from this s | www.chloeuattestonnewdb.com                                                                   |                       |

### 3. Select Yes.

**Note**: If you believe you have incorrectly been asked to enter a Manufacturing Report, return to the "My Business" section and confirm that you have answered **No**.

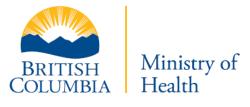

| wanu | Facturing Report 4. Submit Manufacturing Rep                                                                                                    |
|------|----------------------------------------------------------------------------------------------------|
| Δ    | You have outstanding manufacturing reports that need to be submitted<br>To submit your manufacturing report click the "Submit Manufacturing Report" button. |
| 0    | If you forgot to specify that you manufacture at any locations, you need to go back to My Business and edit the location information.                       |

4. Click Submit Manufacturing Report.

Last Update: December 10, 2024

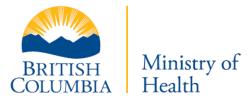

## Complete a Manufacturing Report

Manufacturing reports must be entered manually.

| substances for sale from their retail loc | on manually. This section only applies to retailers that formulate, package or re-package e-<br>ation. If you believe this does not apply to your business or any of your locations, please return to<br><b>'No</b> " on the question <b>"Does your business formulate, package or re-package e-substances fo</b> |
|-------------------------------------------|----------------------------------------------------------------------------------------------------|
|                                           | the manufacturer of each ingredient.<br>ngredient, unless one of these names is not available from the manufacturer.                                                                                                    |
|                                           | Scientific Name                                                                                                    |
| Ingredient name                           |                                                                                                    |
| Ingredient name<br>Manufacturer Name      | Manufacturer Address                                                                                                    |

5. Enter the information requested in the form. If you have additional ingredients, click **Add Ingredient**.

#### Last Update: December 10, 2024

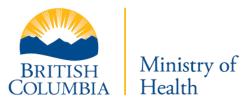

| - | Type of Location | Address/URL                                    | Email Address            | Phone Number |
|---|------------------|------------------------------------------------|--------------------------|--------------|
| ~ | Online           | -6. ww.chloeuattestonnewdb.com                 | c.yu@cgi.com             | 2508242661   |
|   | Physical         | 1175 Douglas Street, VBW 2E2, Victoria         | killian.faussart@cgi.com | 5146607943   |
|   | Physical         | 7 St. Andrews Dr, Kaleden, BC, V8V0G4, Kaleden | test@email.com           | 5146607943   |
|   |                  |                                                |                          |              |

- 6. After adding all ingredients, select the locations.
- 7. Click Submit.

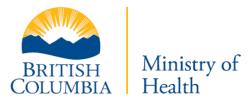

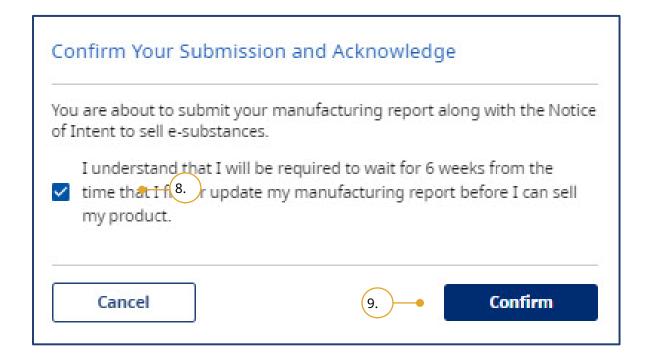

- 8. Acknowledge that you agree with the required waiting period before selling the e-substance.
- 9. Click Confirm.

Once your Manufacturing Report has been submitted, you will receive a confirmation stating "Your Manufacturing Report has been uploaded."

#### Last Update: December 10, 2024

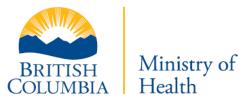

| bmitted Manufacturing Reports |                |           |                             |  |  |  |
|-------------------------------|----------------|-----------|-----------------------------|--|--|--|
| Manufacturing List            |                |           |                             |  |  |  |
| K X View Fullscreen           |                |           |                             |  |  |  |
| Product name                  | Submitted Date | Locations |                             |  |  |  |
| vape1                         | Feb 28, 2022   | 1         | View                        |  |  |  |
|                               |                |           |                             |  |  |  |
|                               |                |           |                             |  |  |  |
|                               |                |           |                             |  |  |  |
|                               |                |           |                             |  |  |  |
|                               |                |           | 5 rows $\bullet$  < < 1 > > |  |  |  |
|                               |                |           |                             |  |  |  |

10. Retailers can review their submissions in the Manufacturing Reports section of the BCER by viewing the **Manufacturing List** table.

#### Last Update: December 10, 2024

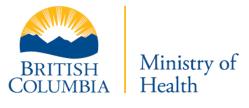

## Delete a Manufacturing Report

Retailers can delete a manufacturing report if it was submitted in error. The purpose of this section is to reduce the number of duplicates that are submitted into the application.

i

The purpose of this section is NOT to manage your manufacturing lists, but rather to correct anything that may have been submitted in error.

| 🔗 My Dashboard               |          | Manufacturing Report Submit Manufacturing Report                                                                                                    |
|------------------------------|----------|----------------------------------------------------------------------------------------------------|
| My Dashboard     My Business |          | You have outstanding manufacturing reports that need to be submitted<br>To submit your manufacturing report click the "Submit Manufacturing Report" button.                                                                                                    |
| O NOI 🕐                      |          | If you forgot to specify that you manufacture at any locations, you need to go back to My Business and edit the location information.                                                                                                    |
| Product Reports              | $\frown$ | ← Back to My Business                                                                                                    |
| O Manufacturing Reports ()   | •(1. )   | As a business owner, if a retailer formulates, packages, re-packages or prepares restricted E-substances for sale at your sales premises, you are required<br>to provide information about those E-substances. Manufacturing reports must be submitted at least 6 weeks prior to selling the restricted E-substance                                                    |
| O Sales Reports              | $\smile$ | at the retail location. A Manufacturing Report must include the following information for each restricted E-substance that will be sold from the sales<br>premises. Name and contact information of the manufacturer of each ingredient, both the common and scientific names of each ingredient, unless one<br>of these names is not available from the manufacturer: |
|                              |          | Ingredient name                                                                                                    |
|                              |          | Ingredient scientific name                                                                                                    |
|                              |          | Manufacturer's name                                                                                                    |
|                              |          | Manufacturer's address                                                                                                    |
|                              |          | Manufacturer's phone number                                                                                                    |
|                              |          | Manufacturer's email address                                                                                                    |
|                              |          | If any of the above information changes for a restricted E-substance product, the business owner must report this change to the Ministry within 7 days of selling the changed product.                                                                                                    |

 To review your previously submitted Manufacturing Reports, click Manufacturing Reports .

Last Update: December 10, 2024

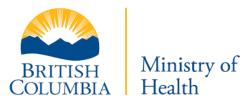

| lanufacturing List |                |           |        |   |             |
|--------------------|----------------|-----------|--------|---|-------------|
| S View Fullscreen  |                |           |        |   |             |
| Product name       | Submitted Date | Locations |        |   |             |
| e-cigarette        | Apr 10, 2023   | 1         | 3.     | ) | <u>View</u> |
|                    |                |           | $\sim$ |   |             |
|                    |                |           |        |   |             |
|                    |                |           |        |   |             |
|                    |                |           |        |   |             |

- On the manufacturing reporting screen, scroll down to the Submitted Maufacturing Reports table. This table shows all your previous product report submissions.
- 3. Click **View** for the report you want to review.

| Aanufacturing Report |                 |                 |                   |                                   |                    |             |  |  |
|----------------------|-----------------|-----------------|-------------------|-----------------------------------|--------------------|-------------|--|--|
| View Fullscre        | een             |                 |                   |                                   |                    |             |  |  |
| Product name         | Ingredient Name | Scientific Name | Manufacturer Name | Manufacturer Address              | Manufacturer Email | Manufacture |  |  |
| Cigarette            | Nicotine        | Nicotine        | E-Juice           | 1516 blanshard st Victoria V8V8W9 | ejuice@test.ca     | 1234567890  |  |  |
|                      |                 |                 |                   |                                   |                    |             |  |  |
|                      |                 |                 |                   |                                   |                    |             |  |  |
|                      |                 |                 |                   |                                   |                    |             |  |  |
|                      |                 |                 |                   |                                   |                    |             |  |  |
|                      |                 |                 |                   | 5 rov                             | /5 ▼  < < 1        | > >         |  |  |
|                      |                 |                 |                   | COLUMDIA                          | 1 Icaltil          |             |  |  |

A screen displays showing the submission details: product name, ingredient name, scientific name, and manufacturer name with address, email address, and phone number.

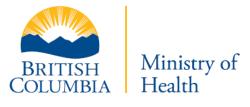

| Retailer Location                                                                         |                  |
|-------------------------------------------------------------------------------------------|------------------|
| Address                                                                                   | 456 Test St      |
| Email address                                                                             | vapetest@test.ca |
| Phone number                                                                              | 123-456-7890     |
| If persons under 19 are permitted on sales premis                                         | Νο               |
| Regional health authority the sales premise is located in                                 | Island           |
| Do you intend to manufacture any e-substances that will also be for sale at this location | Yes              |

4. Review the retailer location details to which the manufacturing report is attached.

| Address                                                                                   | 123-4th Street, Vancouver, BC |
|-------------------------------------------------------------------------------------------|-------------------------------|
| Email address                                                                             | tim_test@gmail.com            |
| Phone number                                                                              | 6047556666                    |
| If persons under 19 are permitted on sales premis                                         | Yes                           |
| Regional health authority the sales premise is located in                                 |                               |
| Do you intend to manufacture any e-substances that will also be for sale at this location | Yes                           |

5. To delete the manufacturing report, click **Delete**.

**Note**: This action will delete the manufacturing report from all locations to which it applies.

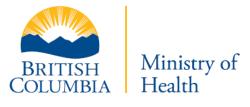

| /ou are about to delete this n | nanufacturing report.                                                                                        |
|--------------------------------|----------------------------------------------------------------------------------------------------|
| the manufactured produce       | ion is final and confirm that I am deleting<br>cts above. Locations that were using these<br>ave them listed |
| products will no longer h      |                                                                                                    |
|                                |                                                                                                    |

| 6. | After you click Delete, you will be |
|----|-------------------------------------|
|    | asked to confirm that you wish to   |
|    | delete the report.                  |

**Note**: If you delete a manufacturing report, you will NOT be able to submit a sales report for the deleted products.

| Manufacturing List |                |           |  |  |  |
|--------------------|----------------|-----------|--|--|--|
| S View Fullscreen  |                |           |  |  |  |
| Product name       | Submitted Date | Locations |  |  |  |
|                    |                |           |  |  |  |
|                    |                |           |  |  |  |
|                    |                |           |  |  |  |
|                    |                |           |  |  |  |
|                    |                |           |  |  |  |

The Manufacturing Report is no longer in your Manufacturing List.

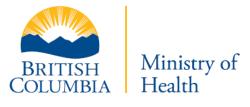

# Sales Reports

Prior to January 15th of each year, business owners must report the vapour product sales that have occurred during a specified reporting period. For each type of vapour product sold, a business owner must report:

- Number of containers and cartridges sold, grouped by brand name and product name
- Volume (in mLs) of restricted e-substance in the product
- Flavour, if the e-substance in the product is flavoured

Sales data must be submitted annually, based on data collected during the reporting period of **October 1st** of the previous year **to September 30th** of the current year. For example, from October 1, 2022 to September 30, 2023. The due date for submitting Sales Reports is January 15th of every year.

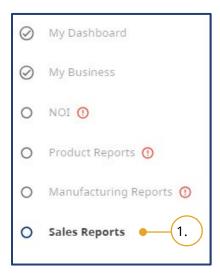

1. When you are ready to submit your sales report, click the **Sales Report** option of the database.

The BCER requires retailers to upload a CSV file for each business location. All sales for a specific location must be uploaded in one CSV file. Once a report has been submitted, retailers may submit a new report for that location if the intent is to fix an error as **the new report will replace the previously submitted report for that location**.

Last Update: December 10, 2024

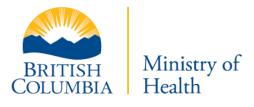

## Sales Report Template

Businesses are required to upload a CSV file of their sales report for each location and must include a line item for each product they have sold during the reporting period.

The following CSV template is created by the Ministry of Health for businesses to use to support their sales report submissions. This file can be downloaded from the system.

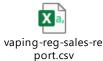

The CSV template distinguishes between containers (which are restricted to a maximum of 30 mLs) and cartridges (which are restricted to a maximum of 2 mLs). If an e-substance is only sold in either a container or cartridge, the retailer may leave the other column blank.

The UPC column is optional for businesses.

If a retailer chooses to use their own CSV file, they must ensure that the following headers are included:

- Brand name
- Product name
- Nicotine Concentration (optional)
- Cartridge capacity
- Container capacity
- Flavour
- UPC code (optional)

### Last Update: December 10, 2024

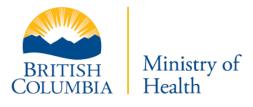

- Number of containers
- Number of cartridges sold

## Submit Sales Report

| location by u     | ploading a CSV file    | e. To submit a Sales R | eport, click on the "Se | i) that you have listed. You must s<br>lect" button in the table below for<br>23, for the reporting period of Oct | the location that you woul |
|-------------------|------------------------|------------------------|-------------------------|----------------------------------------------------------------------------------------------------|----------------------------|
| standing Sales    |                        |                        |                         |                                                                                                    |                            |
|                   | on(s) that are missing | Sales Reports          |                         |                                                                                                    | View Fullscreen            |
| Doing Business As | Address/URL            | Type of Location       | Timeline                | Status                                                                                                    |                            |
| CGI               | 1175 Douglas           | Physical               | 2022/20 2.              | Not Submitted                                                                                                    | Select                     |
| Test Location     | 7 St. Andrew           | Physical               | 2022/2023               | Not Submitted                                                                                                    | Select                     |
|                   |                        |                        |                         |                                                                                                    |                            |
|                   |                        |                        | (4                      | 5 rows 👻                                                                                                    | K K T > >                  |

BRITISH COLUMBIA Ministry of Health 1. To submit a sales report, click **Select** for the location for which you want to submit a report.

**Note**: You may submit a Sales Report at any time between October 1 and January 15.

- Review the status of your Sales Report for each location by reviewing the Status column in the Sales Reports table.
- If the location for which you are submitting a Sales Report for is not listed, search for it using the **Search** bar at the top-left of the table.
- 4. If you have more than five locations, you can navigate through the pages using the arrows and page numbers at the bottom of the table.

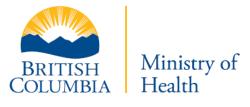

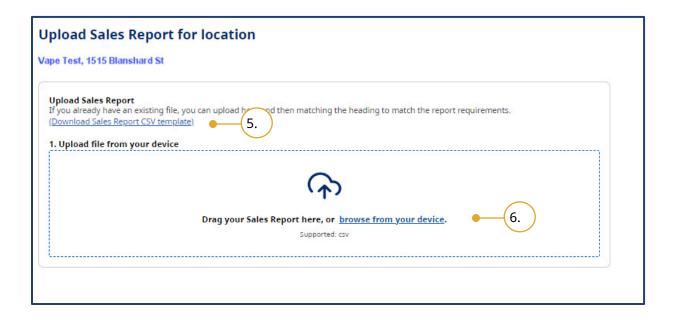

Once you have selected the location for which you want to submit a report, the address and Doing Business As name are listed in the top-left corner.

- Download a copy of the Ministryprovided CSV template by clicking Download Sales Report CSV template.
- To upload your report, drag and drop the sales report from your computer into the Upload section, or click browse from your device to find and upload the file.

#### Last Update: December 10, 2024

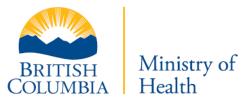

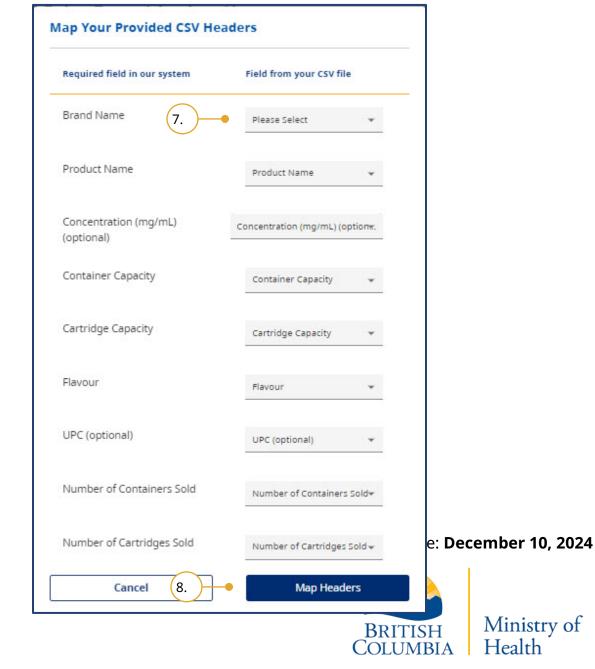

- After uploading your report, you must map the Required field in our system (left) to the Field from your CSV file (right).
- 8. Once all the headers have been mapped, click **Map Headers**.

Confidential

| ← Cancel ● 10.                                                                                                    |                             |
|----------------------------------------------------------------------------------------------------|-----------------------------|
| Upload Sales Report for location                                                                                                    |                             |
| Upload Sales Report<br>If you already have an existing file, you can upload here and then matching the heading to mat<br>(Download Sales Report CSV template)<br>1. Upload file from your device | ch the report requirements. |
| vaping-reg-sales-report-test.csv<br>Your CSV file has been mapped successfully. Click next to complete upload and confirm<br><u>Replace with new upload</u>                                      | n your entries.             |
| Back 9. 1                                                                                                    | 1. Next                     |

After the headers have been mapped, you can see the uploaded file.

- 9. To return to the previous page, click **Back**.
- 10.To cancel your submission, click **Cancel**.
- 11.To proceed and finalize the upload for your report, click **Next**.

#### Last Update: December 10, 2024

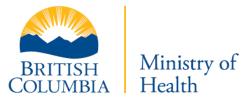

| ← Cancel<br>Upload Sales Report for location<br>Test, 1515 blanshard                                    |                        |
|----------------------------------------------------------------------------------------------------|------------------------|
| 2. Review Submission<br>You are going to submit Sales Report for this location:<br>Test, 1515 blanshard |                        |
| Sales_NA instead.csv Please carefully check the information before selecting "Confirm Submission        | n″.                    |
| Back                                                                                                    | 12. Confirm Submission |

12. Complete your sumission by clicking **Confirm Submission**.

### Last Update: December 10, 2024

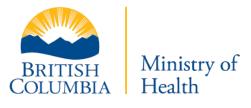

| ou are about to s              | ubmit your sales report                                                                                                    |
|--------------------------------|----------------------------------------------------------------------------------------------------|
| October 1, 202<br>submit a new | I am submitting my sales report for all vapour<br>from this location for the reporting period of<br>1 to September 30, 2022. I understand that if I<br>Sales Report for this location, that all previously<br>es Reports for this location will be replaced. |

13.Acknowledge that you want to submit your sales report.14.Click **Confirm**.

### Last Update: December 10, 2024

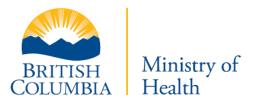

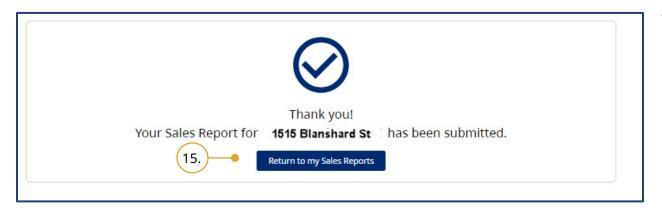

15. Click **Return to my Sales Reports** to return to the main Sales Reports page.

Last Update: December 10, 2024

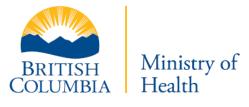

## **Replace Sales Reports**

You can replace any previously submitted sales report.

**Note**: If you choose to replace a previously submitted Sales Report, the new report will delete any previous Reports associated with that location for the reporting period.

| usiness Location:<br>u have 4 retail locatio<br>you would like to upd | n(s) that have submi |                           | the location that you woul | d like to update. <b>Note</b> : updating you | ur Sales Report will replace any |
|-----------------------------------------------------------------------|----------------------|---------------------------|----------------------------|----------------------------------------------|----------------------------------|
| side "Select".                                                        |                      | his location and reportin | g period. You may downlo   | ad a copy of your submitted report l         | by selecting the download button |
| Q Search                                                              | Address/URL          | Type of Location          | Timeline                   | Status                                       | 25 Terr Indeteen                 |
| CGI                                                                   | 1175 Douglas         | Physical                  | 2022/2023                  | • 2                                          | Select                           |
| FakeLocation                                                          | 199 Valerie          | Physical                  | 2022/2023                  | Submitted                                    | Select                           |
| CGI                                                                   | 1175 Douglas         | Physical                  | 2022/2023                  | Submitted                                    | Select                           |
| TestLocation                                                          | 748 Road 5,          | Physical                  | 2022/2023                  | Submitted                                    | Select                           |
|                                                                       |                      |                           |                            | 5 rows 👻                                     | K < 1 > 2                        |

- From the main page of the Sales Reports section, scroll down to Submitted Sales Reports.
- 2. Click **Select** for the location for which you want to submit a new Sales Report.

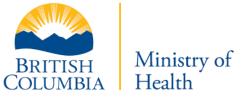

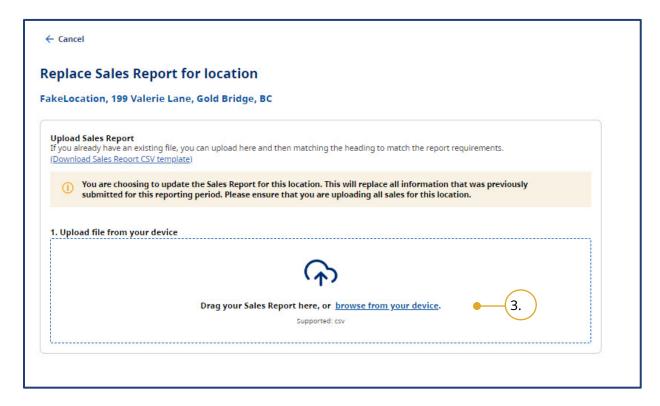

 Drag and drop the Sales Report from your computer into the Upload section, or click browse from your device to find and upload the file.

If you are uploading your own file, ensure that you have correctly mapped the headers.

#### Last Update: December 10, 2024

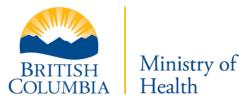

| еріа           | ce Sales Report for location                                                                                                    |
|----------------|----------------------------------------------------------------------------------------------------|
| ke <b>Lo</b> o | cation, 199 Valerie Lane, Gold Bridge, BC                                                                                                    |
| If you a       | <b>d Sales Report</b><br>already have an existing file, you can upload here and then matching the heading to match the report requirements.<br>load Sales Report CSV template)                                              |
| 1              | You are choosing to update the Sales Report for this location. This will replace all information that was previously submitted for this reporting period. Please ensure that you are uploading all sales for this location. |
| 1. Uplo        | oad file from your device                                                                                                    |
| D              | vaping-reg-sales-report-test.csv ×<br>Your CSV file has been mapped successfully. Click next to complete upload and confirm your entries. • 4. ×<br><u>Replace with new upload</u>                                          |
|                |                                                                                                    |

- 4. You will receive a message that your file has been uploaded.
- 5. Click **Next**.

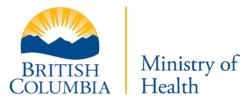

| eplace Sales Report for location<br>keLocation, 199 Valerie Lane, Gold Bridge, BC                         |                                                         |
|----------------------------------------------------------------------------------------------------|---------------------------------------------------------|
| 2. Review Submission                                                                                      |                                                         |
| You are going to replace a previously submitted Sales Report for this location:                           |                                                         |
| FakeLocation, 199 Valerie Lane, Gold Bridge, BC                                                           |                                                         |
| vaping-reg-sales-report-test.csv                                                                          |                                                         |
| Please know that all the previously submitted records for this location your new submission will be kept. | ation and reporting period will be overridden, and only |
| Please carefully check the information before selecting "Confirm Submission".                             |                                                         |
|                                                                                                    |                                                         |
| Back                                                                                                    | (7.) Confirm Submission                                 |
|                                                                                                    |                                                         |

- 6. A warning displays indicating that any previously submitted Sales Reports for this location will be replaced.
- 7. Click Confirm Submission.

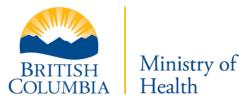

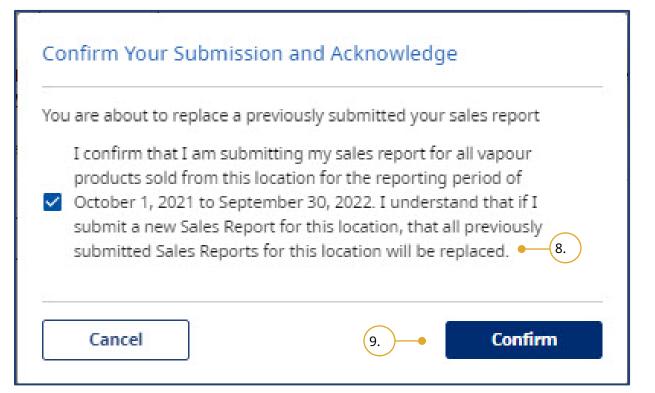

- 8. Acknowledge that you understand the previous report will be replaced and that you wish to submit your report.
- 9. Click **Confirm**.

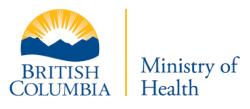

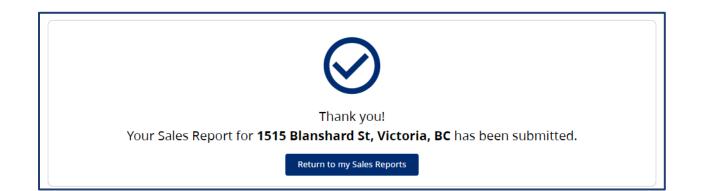

A confirmation message confirming that your Sales Report was submitted will display.

#### Last Update: December 10, 2024

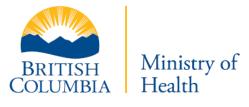

# Frequently Asked Questions (FAQ)

The **FAQ** button is located at the top-right of the screen and is accessible from every page.

|                                                                                    | Having Trouble? Get Help @FAQ |
|------------------------------------------------------------------------------------|-------------------------------|
|                                                                                    |                               |
| Frequently Asked Questions                                                         |                               |
| Q Search                                                                           |                               |
| > I forgot my BCeID login for my account. Can I send an email for you to reset it? |                               |
| > Calladdan 2. ers on one BCeID account?                                           |                               |
| > How do I change details about my business?                                       |                               |
| > What should I do if I enter my location more than once?                          |                               |
| > How do I renew my Notice of Intent (NOI) for multiple locations?                 |                               |
| > How do I update my location information after I submitted or renewed my NOI?     |                               |
| > Do I need to upload my product report as a single file?                          |                               |
| > How do I submit a sales report for multiple locations?                           |                               |
| > Can the BCER Data Portal identify duplicate products?                            |                               |

- 1. Filter the list of questions by searching using keywords or a question.
- 2. Clicking the question will open the answer below it.

#### Last Update: December 10, 2024

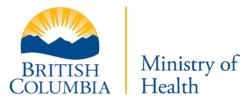

# Appendix 1: Support

For technical support in submitting your Notice of Intent, Product Report, Manufacturing Report, or Sales Report, send an email to: <u>vaping.info@gov.bc.ca</u>.

Further information on the E-Substances Regulation and information for retailers is available on the B.C. Laws website: <u>https://www.bclaws.gov.bc.ca/civix/document/id/complete/statreg/186\_2020</u>

Last Update: December 10, 2024

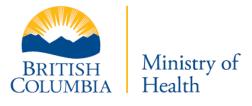